# **Interne notater**

### **STATISTISK SENTRALBYRÅ**

**92/1 14. januar 1992**

## **EASYTRIEVE PLUS**

**Av Kristian Lønø** **Dette heftet tar for seg de mest brukte sidene ved Easytrieve Plus. Det er forsøkt tilpasset SSB's bruk av programmet. Jeg har tatt for meg de sidene ved Easytrieve Plus som jeg anser for A være viktige for oss. Et slikt hefte vil uansett ikke kunne erstatte manualene, men jeg håper det kan være et godt grunnlag for forståelse av Easytrieve Plus. Jeg har lagt vekt på A bruke mange eksempler på program. Mange av disse kan du forhåpentligvis bruke som utgangspunkt for egne programmer.**

**For A få utbytte av notatet er det en forutsetning at du er fortrolig med SSB's stormaskin spesielt editoren og SDSF (der du ser på kjørerapportene, valg 8 fra hovedMenyen). Videre må du vite hva JCL er, og du mi vite hvordan du kjører en jobb.**

> **Kristian Lama Gruppe for EDB, Personstatistikk (GEP), Oslo**

#### **INNHOLDSFORTEGNELSE**

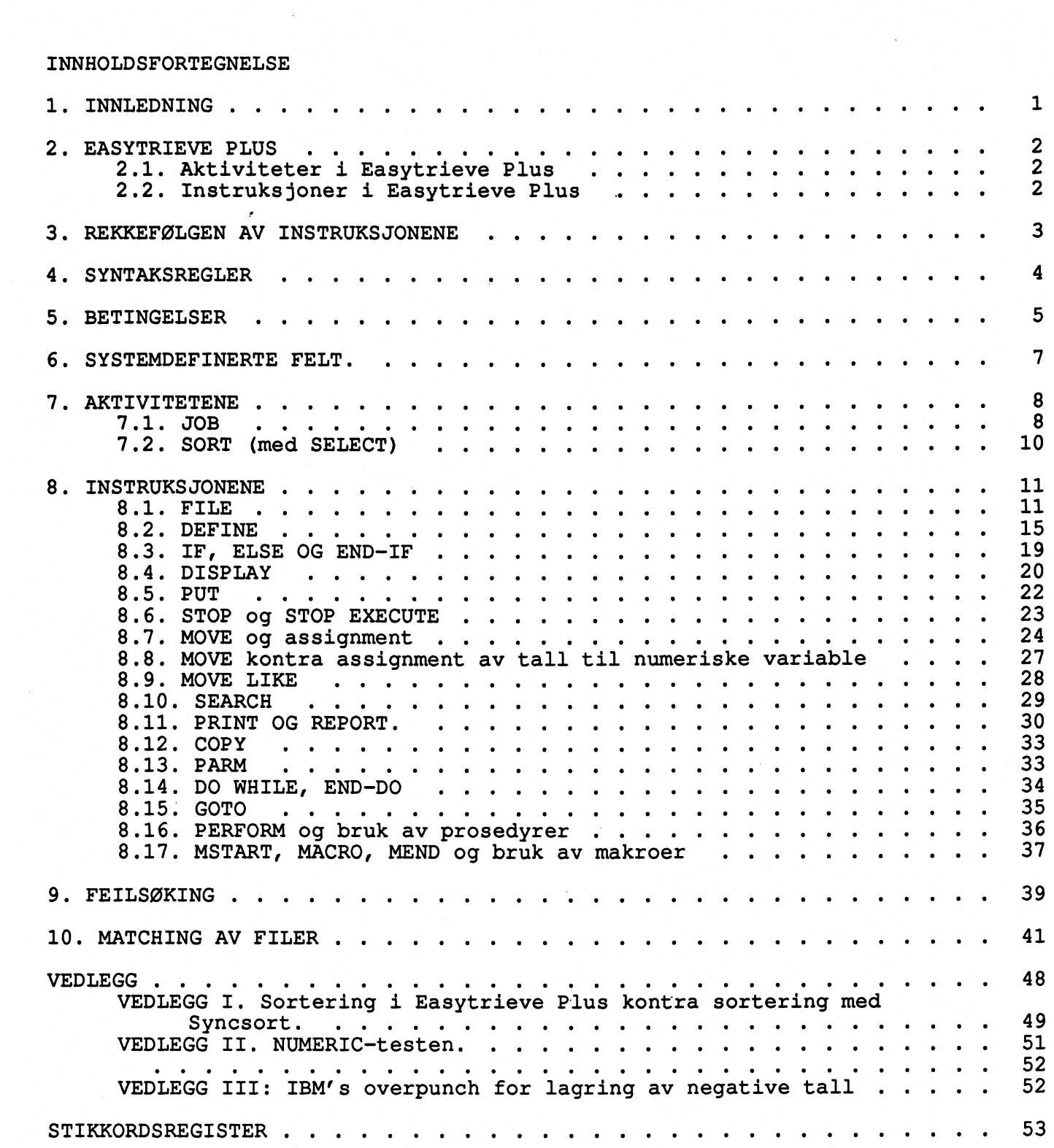

 $\mathbf{i}$ 

#### **1. INNLEDNING**

**Easytrieve Plus er et filbehandlingsprogram. Det er det amerikanske firmaet Pansophic som står bak programmet, som finnes både på stormaskin og PC. Vi bruker nå versjon 6.0. Dette notatet dreier som om stormaskinutgaven, men kan tildels brukes også for PC-versjonen.**

**Programmet er meget bra på de fleste filbehandlingsoperasjoner. Rapportgeneratoren er OK på enkle tabeller, men kan vanskelig brukes til trykkeklare tabeller. Easytrieve Plus er maskineffektivt, og det har automatisk innlesing av data som standard, hvilket gjor programmeringen enklere.**

**Feilmeldinger ved avbrutte kjøringer er den største svakheten med programmet. Det kan ofte være meget vanskelig å finne ut hvorfor Easytrieve Plus avbryter et program. Meldingene programmet gir er som oftest meget kryptiske og det** gir også samme melding på forskjellige feil. Det kan se ut som feilmeldingene<br>er ment for profesjonelle Debuggere, og det har vi lite av i SSB. Programmet **er dessuten følsomt for ikke-numeriske tegn i numeriske felt.**

**Det finnes 2 manualer til Easytrieve Plus:**

- **- Reference Manual**
- **- Application Guide**

**Videre finnes det en Student Guide, som er en opplæringsbok, og en Installation Guide for installering av programmet.**

**Easytrieve Plus kan startes med folgende JCL:**

**//0414KRLE JOB 8019, <sup>1</sup> KRLI,MSGCLASS-X,CLASS-A,NOTIFY-0414KRL,REGION-6144K** //ISITRIV EXEC PGM=EZTPA00,REGION=6144K<br>//STEPLIB DD DSN=SSB2.EASYPL60.LOAD,D **//STEPLIB DD DSN=SSB2.EASYPL60.LOAD,DISP-SHR //SORTWK01 DD UNIT-WORK,SPACE-(4096,500",ROUND) UNIT=WORK, SPACE=(4096, (100, 200),,,, ROUND)**<br>SYSOUT=\* **//SYSPRINT DD SYSOUT-\* //SYSIN DD \***

**Programmet skal skrives inn på linjene etter //SYSIN DD \* Alle filer du bruker i programmet må dessuten defineres i JCL.**

**Dette JCL-forslaget finnes på fila EZT.STD.MODULER(JCL). Under datasettene EZT.STD.MODULER og EZT.DIV finnes det forslag til diverse program som er gode A bruke som utgangspunkt for egen programmering.**

#### **2. EASYTRIEVE PLUS**

**2.1. Aktiviteter i Easytrieve Plus**

**- JOB**

**- SORT**

JOB brukes for å starte en programmeringsaktivitet, mens SORT brukes for å **sortere en fil. Vi kan ha så mange JOB- og SORT-aktiviteter vi vil i et program, men programmet blir fort uoversiktlig og komplisert hvis det blir mange av dem.**

**2.2. Instruksjoner i Easytrieve Plus**

- **- FILE**
- **- DEFINE**
- **- IF, ELSE, END-IF**
- **- DISPLAY**
- **PUT**
- **STOP**
- **- MOVE**
- **- MOVE LIKE**
- **- SELECT**
- **- SEARCH**
- **- PRINT**
- **- REPORT**
- **-COPY**
- **- PARM**
- **- DO WHILE, END-DO**
- **GOTO - PERFORM**
- **\*- GET**
- **\*- CALL**
- 

**- MSTART, MACRO, MEND**

**Instruksjoner merket med \* er ikke beskrevet i notatet.**

#### **3. REKKEFØLGEN AV INSTRUKSJONENE**

**I Easytrieve Plus er rekkefølgen av instruksjonene slik: Forst eventuelle makroer. Deretter en eventuell PARM-instruksjon. Så kommer alle definisjonene. I definisjonsdelen inngår definisjoner av:**

**A) Alle FILER som det skal leses fra og skrives til.**

**B) Alle felt som skal brukes i programmet, både felt i tilhørende filer og arbeidsfelt.**

**Etter at alle definisjoner er gjort, er det klart for aktivitetene. Hver aktivitet starter enten med en JOB eller en en SORT-instruksjon. Vanligvis består et Easytrieve Plus program av en aktivitet.**

**Under JOB følger selve programmet, dvs. de instruksjonene som Easytrieve Plus skal utføre for hver lest record fra innfila (IF, MOVE, PUT, DISPLAY, osv.).**

**Bruker vi prosedyrer skal disse stå nederst i programmet vårt (de kalles opp med instruksjonen PERFORM).**

**Skal vi lage rapporter i programmet vårt, skal disse skrives etter selve programmet (rapporter kalles opp med instruksjonen PRINT) og etter eventuelle prosedyrer. Prosedyrer som kalles opp fra rapporter (BEFORE-BREAK, ENDPAGE osv.) skal stå rett etter den rapporten de horer til.**

**Eksempel på et program:**

**\* Programmet starter med en PARM-instruksjon!! PARM DEBUG (NOCLIST NODMAP FLOW NOXREF) LIST (NOPARM) SORT (MSG NO) \* Her defineres filer og felt FILE INN INR <sup>1</sup> 7 A KJØNN <sup>27</sup> 1 A LIGGEDAGER**  $\begin{array}{cccc} 27 & 1 & A \\ 11 & 0 & 0 \\ 2 & 2 & 0 \\ 3 & 0 & 0 \\ 11 & 0 & 0 \\ 2 & 2 & 0 \\ 3 & 4 & 0 \\ 4 & 0 & 0 \\ 5 & 0 & 0 \\ 6 & 0 & 0 \\ 7 & 0 & 0 \\ 8 & 0 & 0 \\ 10 & 0 & 0 \\ 11 & 0 & 0 \\ 12 & 0 & 0 \\ 13 & 0 & 0 \\ 14 & 0 & 0 \\ 15 & 0 & 0 \\ 16 & 0 & 0 \\ 18 & 0 & 0 \\ 19 & 0 & 0 \\$ **TELLER-L W 2 P 0 VALUE 0 LIGG-PR-UTS <sup>W</sup> 3 P 2 VALUE 0 FILE DISP PRINTER ASA FILE RAPP PRINTER ASA \* Her kommer selve programmet!! JOB INPUT INN START OVERSKRIFT IF LIGGEDAGER <- 0 PERFORM FEIL-LIGGEDAGER ELSE PRINT RAPP END-IF \* Her følger prosedyrene!! FEIL-LIGGEDAGER. PROC**  $TELLER-L = TELLER-L + 1$ IF TELLER- $L = 43$ **PERFORM OVERSKRIFT**  $TELLER-L = 0$ **END-IF DISPLAY DISP 'RECORD: ' RECORD-COUNT ' MED INR: INR + ' HAR UGYLDIGE LIGGEDAGER: ' LIGGEDAGER END-PROC OVERSKRIFT. PROC DISPLAY DISP NEWPAGE 'LISTE OVER OBSERVASJONER MED FEIL LIGGEDAGER' DISPLAY DISP SKIP 1 END-PROC \* Her kommer rapporten!! REPORT RAPP PRINTER RAPP NOADJUST NODATE SUMMARY SEQUENCE KJØNN CONTROL KJØNN TITLE 'KJØNNSFORDELING AV LIGGEDAGER' LINE KJØNN TALLY LIGGEDAGER LIGG-PR-UTS BEFORE-BREAK. PROC** LIGG-PR-UTS ROUNDED = LIGGEDAGER / TALLY **END-PROC**

#### **4. SYNTAKSREGLER**

**Mir vi skal lage program i Easytrieve Plus, må vi folge visse retningslinjer. Easytrieve Plus har sine spesielle syntaksregler. Hvis vi ikke følger disse, vil Easytrieve Plus gi oss feilmeldinger når vi kjører programmet vårt. Vi vil ikke få utfort programmet vårt for syntaksen er riktig.**

**Disse reglene gjelder:**

- **Vi mA holde oss innenfor posisjon 1-72. Tekst utenfor posisjon 72 blir ignorert.**
- **Punktum (.) eller ny linje skiller instruksjonene**
- **Det skal være minst ett blankt tegn mellom alle ord, parametere og operander.**
- Felt-navn kan være opptil 40 posisjoner. De kan inneholde alle **tegn unntatt ' • ( ) og :, og de mA begynne med en bokstav fra A til Z eller et tall.**
- **En instruksjon som ikke fir plass på en linje, kan fortsettes på neste. Da må vi ha fortsettelsestegn, enten + eller -**
- **\_ Parenteser kan brukes til å gjøre aritmetiske uttrykk lettere A**
- **lese og til å endre rekkefølgen regneoperasjonene blir utført pa. Aritmetiske operatorer (+ \* /) MA stå mellom to blanke tegn.**
- Logiske relasjoner  $(=\sim = < = >)=)$  MÅ stå mellom to blanke tegn.
- **Kommentarlinjer starter med en stjerne (\*) i posisjon 1.**

**For oversiktens skyld bor vi aldri ha mer enn EN instruksjon pr. linje.**

**Bruker vi IF eller DO WHILE tester, box' vi rykke inn de instruksjonene som utføres inne i testen. Dette også for oversiktens skyld. Eksempel på et program som bar flere instruksjoner pr. linje:**

**IF MATCHED. MOVE LIKE HOVED TO UTFIL. MOVE LIKE ALDER TO UTFIL PUT UTFIL. ELSE. IF HOVED DISPLAY DISPA 'KOMMUNE UTEN ALDERSFORDELING: ' KOMMNR. ELSE DISPLAY DISPH 'KOMMUNE UTEN HELSEDATA (F): ' KOMMNR-A. END-IF. END-IF Samme program, men med en instruksjon på hver linje.**

**IF MATCHED MOVE LIKE HOVED TO UTFIL MOVE LIKE ALDER TO UTFIL PUT UTFIL ELSE IF HOVED DISPLAY DISPA 'KOMMUNE UTEN ALDERSFORDELING: ' KOMMNR ELSE DISPLAY DISPH 'KOMMUNE UTEN HELSEDATA (F): ' KOMMNR-A END-IF END-IF Samme program, nå også med innrykk:**

**IF MATCHED MOVE LIKE HOVED TO UTFIL MOVE LIKE ALDER TO UTFIL PUT UTFIL ELSE IF HOVED DISPLAY DISPA KOMMUNE UTEN ALDERSFORDELING: KOMMNR ELSE DISPLAY DISPH 'KOMMUNE UTEN HELSEDATA (F): KOMMNR-A END-IF END-IF**

**Easytrieve Plus har to fortsettelsestegn (tegn som sier at en instruksjon skal fortsette på neste linje), nemlig + og -. Hvis vi bruker + vil instruksjonen fortsette i forste ikke-blanke posisjon på neste linje. Med som fortsettelsestegn vil instruksjonen fortsette i posisjon 1 på den neste linjen.**

vi **bor alltid ta oss tid til A skrive noen kommentarlinjer som forteller litt om hva programmet vårt gjor. Skriv gjerne også hvorfor vi programmerer slik vi gjør. Det er sikkert innlysende for oss når vi skriver programmet, men den dagen vi mA rette eller oppdatere det er det slett ikke sikkert at det er like innlysende hvorfor vi gjorde som vi gjorde.**

#### **5. BETINGELSER**

**Betingelser brukes for A kunne foreta valg i et program. Det vil ofte være nødvendig å knytte betingelser til utførelsen av instruksjoner. Det er bare i instruksjonene IF og DO WHILE vi kan bruke betingelser.**

**En betingelse består av et subjekt, en sammenlignende operator og et objekt. Subjektet er enten et felt fra en fil eller et arbeidsfelt, objektet er et felt fra en fil, et arbeidsfelt, et tall, en karakterstreng (bokstaver) eller et aritmetisk uttrykk. Folgende sammenlignende operatorer finnes:**

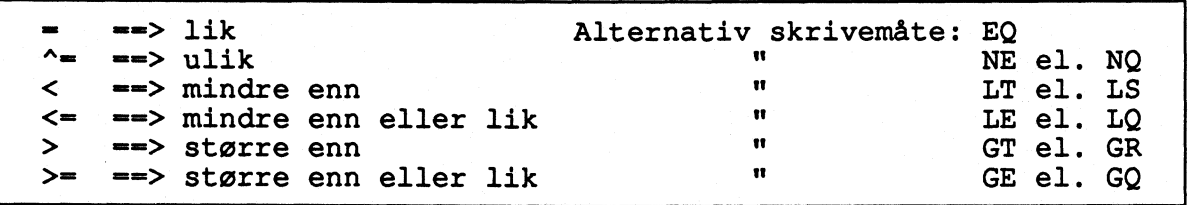

Betingelser bindes sammen med AND eller OR. Vær forsiktig når vi bruker OR, **bruk gjerne parentes for 4 vise hvilke betingelser som horer sammen. Tabellen under viser når betingelser med AND og OR blir oppfylt. A, B og C er betingelser og JA betyr at betingelsen er oppfylt, mens NEI betyr at den ikke er oppfylt. Hver linje viser forskjellige varianter av A, B og C:**

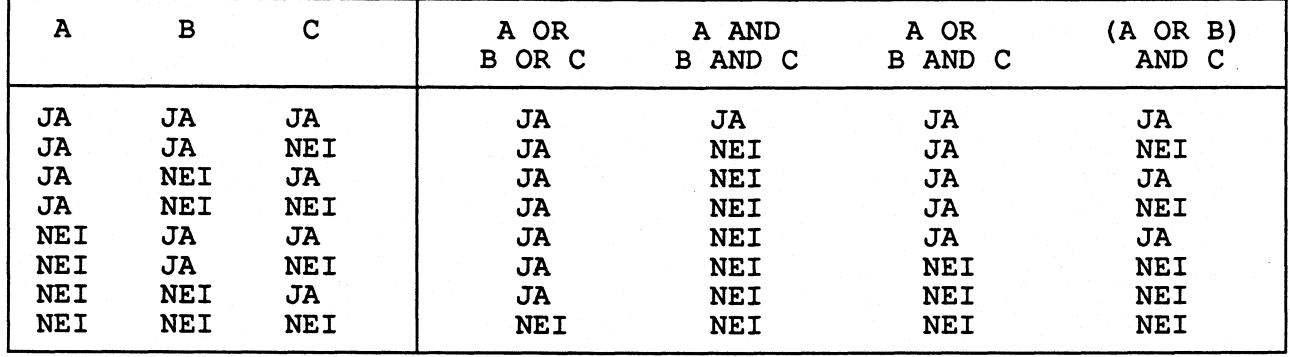

**Easytrieve Plus skiller mellom numeriske og alfanumeriske felt når det gjelder betingelser. Når alfanumeriske felt brukes som subjekt, vil objektet betraktes som alfanumerisk og sammenligningen skjer karakter for karakter. Objektet skal stå i fnutter enten det inneholder tall eller bokstaver. For numeriske felt som subjekt gjelder at objektet mA inneholde tall, ellers vil programmet kunne skjære seg.**

**Eksempler:**

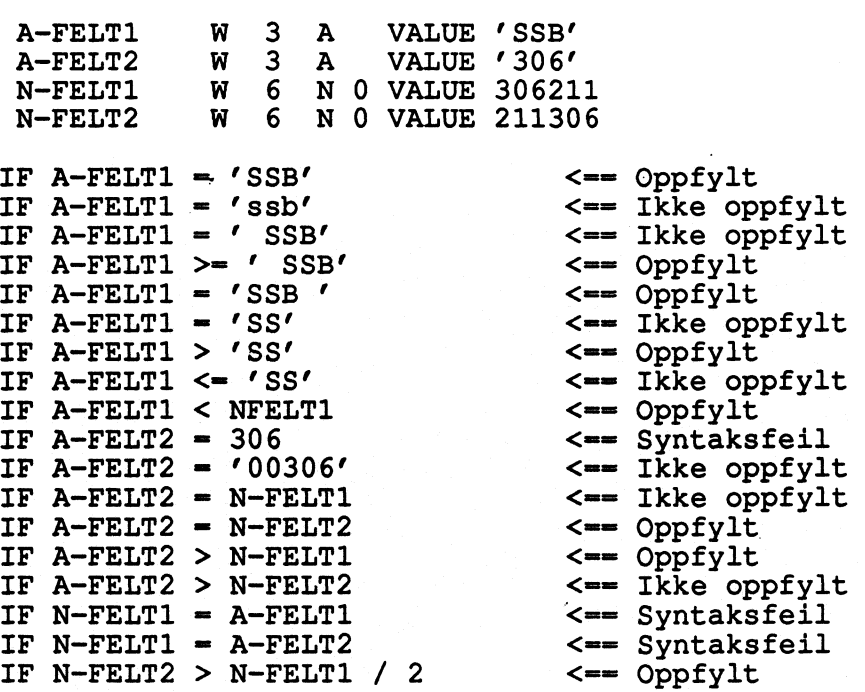

**Betingelser med intervaller kan skrives slik:**

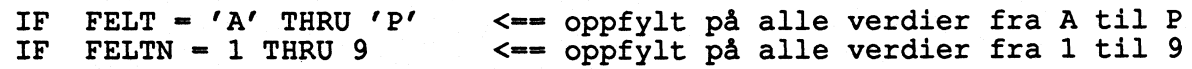

**Hvis verdiene ikke er i rekkefølge kan vi skrive slik:**

**IF KJONNKODE 1 3 5 7 9 oppfylt for verdiene 1, 3, 5, 7 og 9 Dette er mye bedre enn å skrive slik (som gir samme resultat):**

**IF KJONNKODE = 1 OR KJØNNKODE = 3 OR KJONNKODE = 5 OR KJONNKODE = 7 + OR KJØNNKODE 9**

#### **6. SYSTEMDEFINERTE FELT.**

**Et systemdefinert felt er et arbeidsfelt Easytrieve Plus definerer seg under utføringen av et program. Feltet brukes til A holde rede på forskjellige ting, f.eks. dagens dato, hvor mange records som er lest osv. Vi har 3 typer systemdefinerte felt:**

- **- Generelle**
- **- Filrelaterte**
- **- Rapportrelaterte**

**Generelle felt:**

**SYSDATE inneholder dagens dato (format: MM/DD/AA) SYSTIME inneholder tidspunktet Easytrieve Plus startet eksekveringen (format: TT/MM/SS)**

**Filrelaterte felt:**

**RECORD-LENGTH --> inneholder lengden til den record som behandles. RECORD-COUNT =-> inneholder recordnr til den record som behandles.**

**Rapportrelaterte felt:**

- LEVEL ==> inneholder nivået linja som skal skrives ut i rapporten har. For **hvert felt som er med i CONTROL-instruksjonen dannes det et nivå i rapporten. PA det laveste nivået er LEVEL - O. Nivået over har LEVEL 1. Slik øker LEVEL sin verdi med 1 for hvert nivå helt til totalsummen som har den høyeste verdien for LEVEL (1 mer enn det øverste nivået). Dette feltet bruker vi når vi skal gjøre forskjellige ting alt etter hvilket nivå i rapporten vi befinner oss.**
- TALLY ==> inneholder antall records fra innfila som blir aggregert til et **for spaltekriterium.**

**I tillegg til at Easytrieve Plus bruker disse feltene for A holde rede på disse tingene, kan vi bruke disse feltene. Vi behøver ikke A definere dem i DEFINE-instruksjonen, i motsetning til andre arbeidsfelt. Vi gir dem heller ikke verdier, men bruker de verdiene programmet har gitt dem.**

**Eksempel:**

**IF INN:RECORD-COUNT > 300 STOP EXECUTE ELSE PUT UT FROM INN END-IF**

**Som vi ser bruker vi filnavnet og : foran feltet for A skille RECORD-COUNT til fila INN fra RECORD-COUNT til andre filer. Hver fil vi bruker i programmet har et felt med RECORD-COUNT og et med RECORD-LENGTH.**

**7. AKTIVITETENE**

**7.1. JOB**

**JOB er en instruksjon som starter en aktivitet som utfører filbehandling, lager rapporter, skriver feillister osv. Vanligvis forteller vi programmet hvilken innfil som skal brukes i aktiviteten. (JOB). Dette gjøres slik:**

**JOB INPUT (INN)**

**Vi forteller med dette at programmet skal lese fila INN.**

**Easytrieve Plus benytter automatisk innlesing av innfila, det betyr at vi ikke trenger 4 bekymre oss for A åpne eller lukke innfila. Dessuten vil programmet avslutte aktiviteten når siste record på innfila er ferdig behandlet, slik at vi slipper A tenke på End-Of-File problematikk.**

**Den automatiske innlesingen Easytrieve Plus bruker, gjor programmeringen enklere. Programmet fungerer slik at det først leser en record fra innfila. Deretter utføres alle instruksjonene i programmet for denne recorden. Videre leses så neste record og instruksjonene utføres for denne. Slik fortsetter programmet til alle records i innfila er ferdig behandlet.**

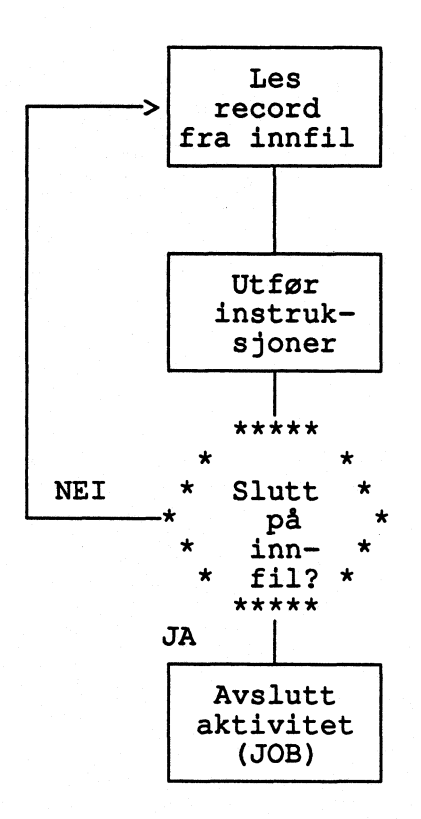

**JOB INPUT(INNFIL)**

**IF, MOVE, PUT, DISPLAY, PRINT osv.**

**Det kan ofte were en fordel A få utfort noen instruksjoner for programmet starter med lesing av innfila og etter at innfila er ferdig lest. Da må vi oppgi en Start og/eller en Slutt-prosedyre i JOB-instruksjonen.**

**JOB INPUT (INN) START OVERSKRIFT FINISH OPPSUMMERING**

**Prosedyrene (her OVERSKRIFT og OPPSUMMERING). må skrives nederst i programmet vårt. JOB-instruksjone sorger for at OVERSKRIFT blir utfort for innfila leses, og OPPSUMMERING utfort etter at innfila er ferdig behandlet.**

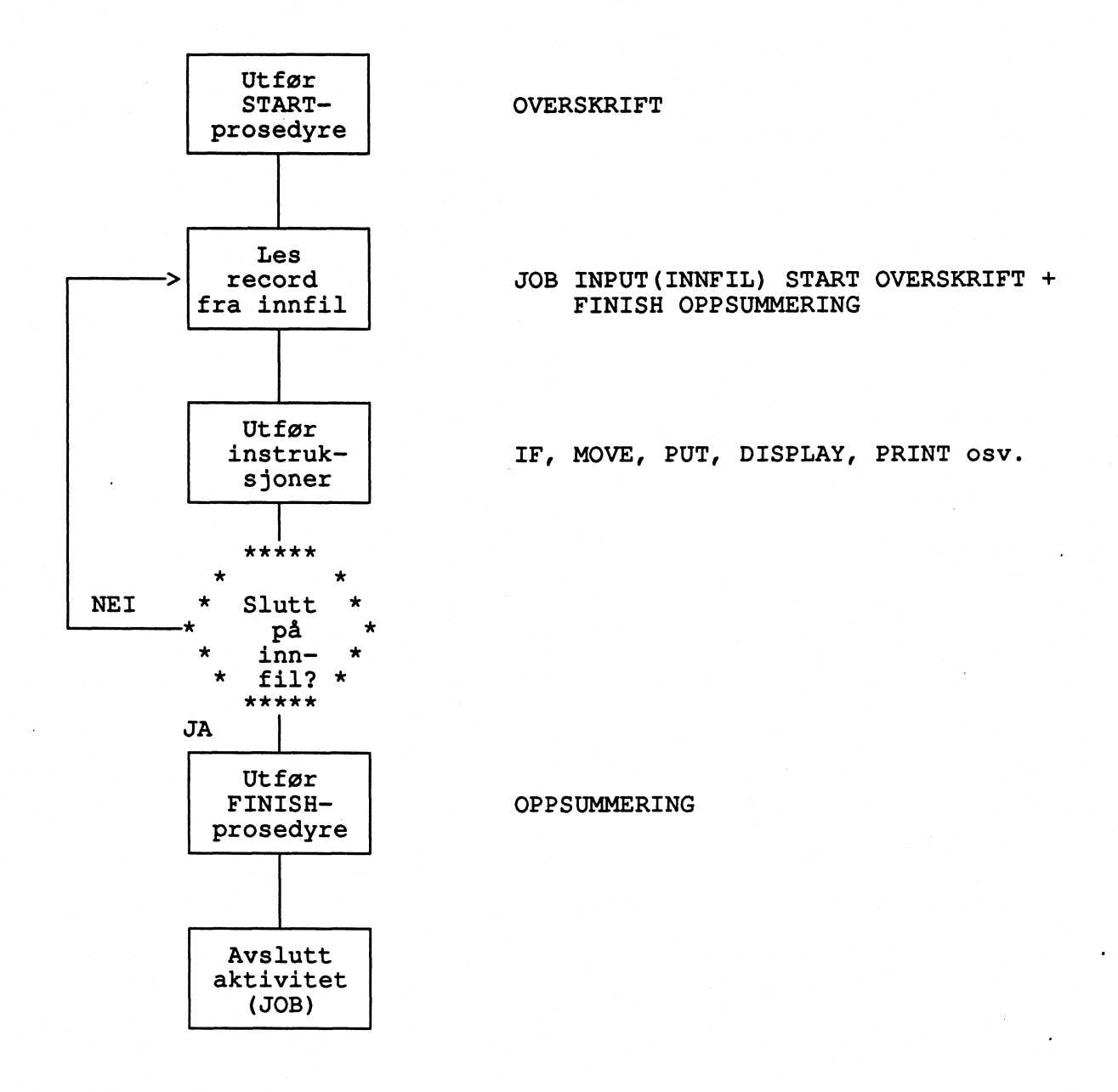

**Hvis vi ikke vil at programmet skal lese noen innfil, må vi skrive slik: JOB INPUT (NULL)**

**Vi kan lese flere innfiler samtidig. Dette kalles synkronisert innlesing eller matching av filer (se dette).**

#### 7.2. SORT (med SELECT)

**SORT er en egen aktivitet som brukes for A sortere filer. I forbindelse med SORT kan vi bruke instruksjonen SELECT til â selektere ut records under sorteringen. SELECT må være inne i en IF-instruksjon. Programmet selekterer ut de records som oppfyller betingelsen i IF-instruksjonen. SELECT kan bare brukes i SORT-aktiviteten.**

**Eksempel:**

**SORT INN TO UT USING KOMMUNENR**

**Fila INN sorteres til fila UT etter KOMMUNENR.**

**Eksempel:**

**SORT INN TO UT USING (FNR) BEFORE SELEKSJON SELEKSJON. PROC IF KOMMUNE '0301' SELECT END-IF END-PROC**

**Fila INN sorteres til fila UT etter FNR. Bare Oslo (0301) tas med på fila UT.**

**Synkende sortering med seleksjon:**

**SORT INN TO UT USING (ALDER D KJØNN) BEFORE SELEKSJON SELEKSJON. PROC IF KOMMUNE >- '0401' AND ALDER < 67 SELECT END-IF END-PROC**

**Kan stoppe en sortering etter et visst antall records:**

**SORT INN TO UT USING (ALDER D KJØNN) BEFORE SELEKSJON SELEKSJON. PROC IF RECORD-COUNT < 351 SELECT ELSE STOP EXECUTE END-IF END-PROC**

**SORT bor ikke brukes på storre filer fordi sortering internt i Easytrieve Plus krever mere ressurser enn A bruke SYNCSORT direkte (se vedlegg I). Når Easytrieve Plus sorterer en fil, gjøres det ved at Easytrieve Plus kaller opp SYNCSORT som foretar sorteringen.**

**Ved sorteringer bor vi ha med REGION i JCL, slik:**

**//0414KRLE JOB 8019,IKRL',MSGCLASS-X,CLASS-A,NOTIFY-0414KRL,REGION-6144K //ISITRIV EXEC PGM-EZTPA00,REGION-6144K //STEPLIB DD DSN-SSB2.EASYPL60.LOAD,DISP-SHR**

**Det kan også tenkes at vi trenger litt ekstra midlertidig plass under sorteringen, og det får vi med en slik linje i JCL:**

**//SORTWK01 DD UNIT-WORK,SPACE-(4096 500,"ROUND)**

#### **8. INSTRUKSJONENE**

**8.1. FILE**

**FILE brukes til å definere filer for Easytrieve Plus. Alle filer som skal leses eller skrives i et program, må vare definert med hver sin FILE-instruksjon. Easytrieve Plus håndterer både sekvensielle filer og VSAM-filer.**

**Alle filene mA ha unike navn. Disse navnene MA were de samme som DD-navnene filene har i JCL-en til programmet vårt. De må derfor folge JCL-syntaks (maks. 8 posisjoner, begynne med bokstav fra A-Z).**

**Programmet under viser kopiering fra VSAM-fil til sekvensiell fil**

//0414KRLÅ JOB 8019,'KRL',MSGCLASS-X,CLASS-A,NOTIFY-0414KRL<br>// EXEC PGM-EZTPA00 **// EXEC PGM-EZTPA00 //STEPLIB DD DSN-SSB2.EASYPL60.LOAD,DISP-SHR** DSN=TK414.S8019.KRL.VSAMFIL,DISP=OLD<br>SYSOUT=\* //SYSPRINT DD<br>//UTFIL DD **//UTFIL DD SYSOUT-TK414.S8019.KRL.SEKFIL,DISP=OLD //SYSIN DD** FILE INN1 **FILE UTFIL JOB PUT UTFIL FROM INN1**

**For å fortelle Easytrieve Plus at fila vi skal lese er en VSAM-fil, skriver vi VS etter filnavnet i FILE-instruksjonen. Easytrieve Plus vil nå lese VSAM-fila sekvensielt.**

**De sekvensielle filene kan deles inn i:**

**- Datafiler - Utskriftsfiler**

**- Oppslagsfiler**

**Datafiler er vanligvis produksjons- eller test-datasett som inneholder statistiske data. Disse har et antall records som alle inneholder de samme felt, og feltene er plassert i de samme posisjonene i alle recordene.**

**Utskriftsfiler er filer som lages for eventuelt å bli skrevet ut på papir senere. Disse skal ha en styrekarakter til skriveren i forste posisjon. De skal ha en recordlengde på maks. 133 posisjoner (inkludert styrekarakteren). Til utskriftsfiler sender vi tabeller, feillister, feilmeldinger osv. Utskriftsfiler definerer vi ved å skrive PRINTER ASA etter filnavnet (se neste eksempel).**

**Oppslagsfiler er som navnet tilsier filer som vi i løpet av programmet skal slå opp i og hente opplysninger fra. Når vi skal bruke filer som oppslagsfiler mA vi fortelle Easytrieve Plus det. Det gjor vi ved A skrive TABLE etter filnavnet i FILE-instruksjonen (se neste eksempel). Omkodingskataloger er typiske oppslagsfiler.**

#### **Neste eksempel:**

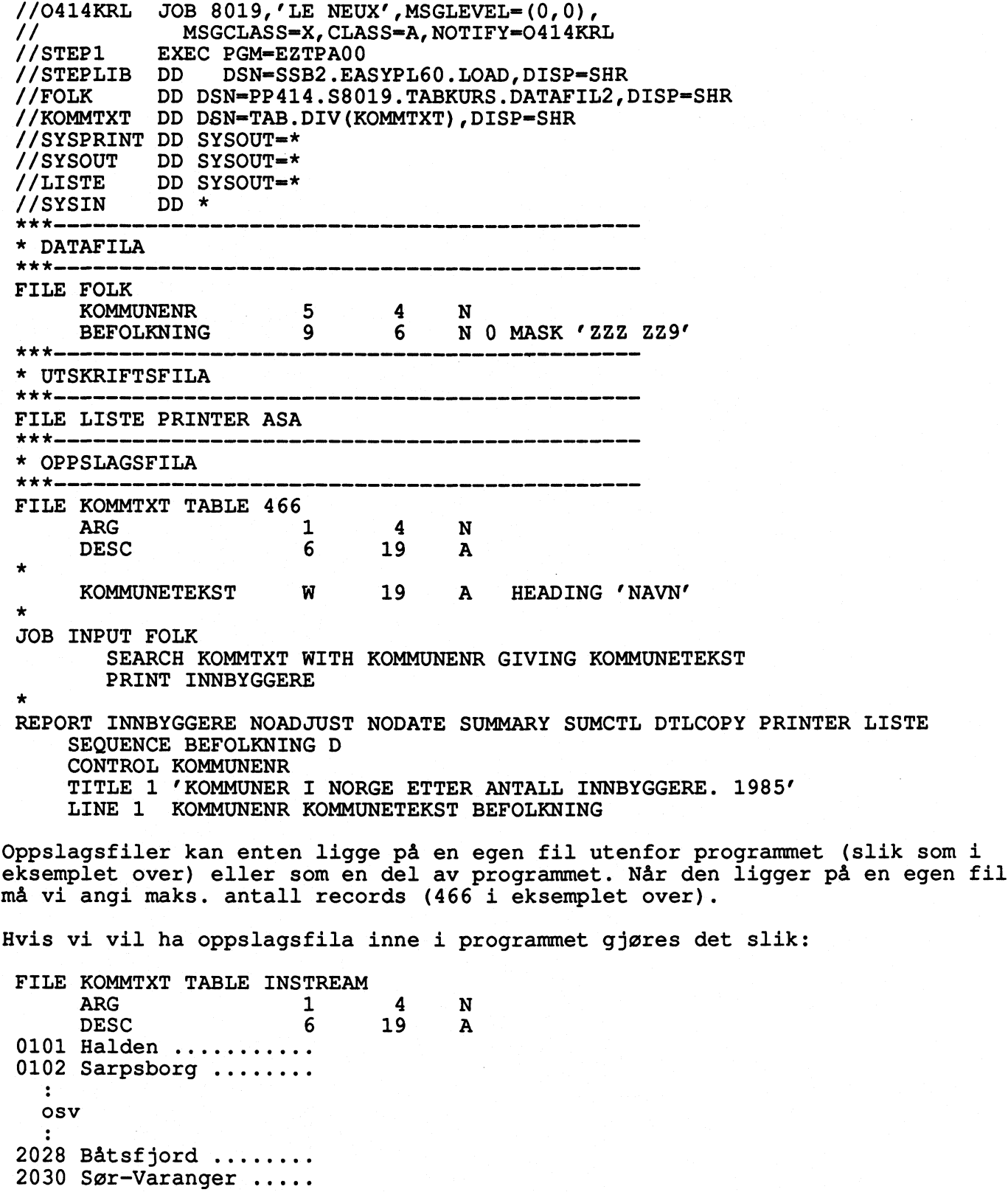

**ENDTABLE**

 $\gamma$ 

**Oppslagsfila må ha definert to felt. Det forste er ARG. Dette feltet skal inneholde søkeargumentet for oppslaget. Det andre skal hete DESC. Herfra hentes dataene vi trenger fra oppslagsfila. I eksemplet over er kommunenummer ARG mens kommunetekst, som er opplysningene vi skal bruke, er DESC.**

**Oppslagsfila MA være sortert stigende på ARG-feltet!**

**Oppslagsfila mA, -IEEE inneholde dubletter (flere records med samme verdi for ARG-feltet)!**

**Av og til hender det at vi har bruk for filer som kun skal brukes i programmet vårt. Det vil si at disse filene lages i løpet av programmet, de brukes av det samme programmet og de blir slettet etter at programmet er kjørt. Disse kalles midlertidige filer.**

**Midlertidige filer må også defineres for programmet. Vi mA også fortelle Easytrieve Plus om en fil er midlertidig. Det gjor vi ved â skrive VIRTUAL etter filnavnet. I tillegg må vi oppgi recordformat, lengde og eventuel blokkstørrelse fila skal ha.**

Aktuelle recordformater:

- **MI= F (fast recordlenge)**
- V (variabel recordlenge)<br>- FB (fast recordlengde, bl
- **FB (fast recordlengde, blokket)**
- **VB (variabel recordlengde, blokket)**

**De midlertidige filene trenger vi ikke A definere i JCL. Det er fordi disse filene bare brukes internt av Easytrieve Plus. Derfor må vi oppgi recordformat, lengde (og blokkstørrelse) til midlertidige filer i programmet.**

**Nar vi skal lage lage nye, ikke midlertidige filer i Easytrieve Plus, mA vi også oppgi recordformat, lengde og eventuell blokkstørrelse. Dette kan vi gjøre enten i JCL eller i programmet, helst i JCL. Oppgis de både i programmet og i JCL vil det som står i programmet overstyre det som står i JCL'en.**

**Samme eksempel som tidligere, men med innlagt sortering av datafila. Den sorterte fila legges ut på en midlertidig fil som brukes senere i programmet.**

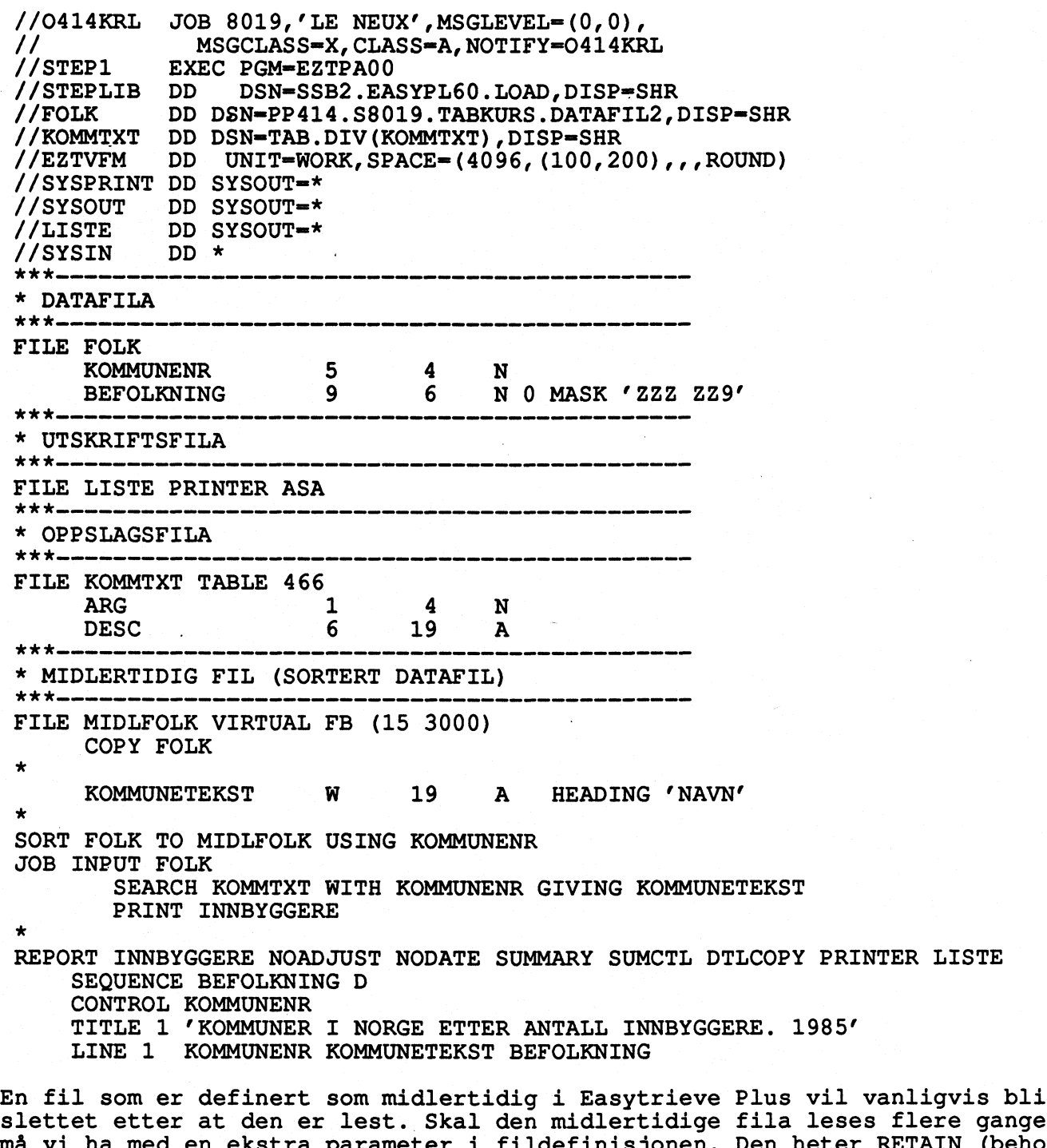

**slettet etter at den er lest. Skal den midlertidige fila leses flere ganger, må vi ha med en ekstra parameter i fildefinisjonen. Den heter RETAIN (behold) og sorger for at den midlertidige fila ikke blir slettet for hele programmet er utfort. Det betyr at midlertidige filer med RETAIN kan leses flere ganger i det samme programmet.**

**Eksempel på fileinstruksjon for midlertidig fil som skal leses flere ganger i løpet av programmet:**

**FILE MIDLFOLK VIRTUAL RETAIN FB (15 3000)**

#### **8.2. DEFINE**

**DEFINE brukes til A definere datafelt. Disse datafeltene kan enten hore til** en record eller de kan være arbeidsfelt (felt som ikke hører til en record). **Alle felt som defineres må ha angitt lengde og type. Lengden er antall posisjoner og type kan velges blant disse:**

- **- A (Alfanumerisk, max lengde 32767)**
- **- N (Numerisk, max lengde 18)**
- **- P (Pakket desimal, max lengde 10)**
- **- B (Binært, max lengde 4)**
	- **- U (Pakket desimal uten fortegn (unsigned), max lengde 9)**

**De numeriske feltene (N, P, B, U) kan ha desimaler. Binære felt (8) kan ha 0-10 desimaler, de andre kan ha 0-18 desimaler. Skriv antall desimaler etter felttypen (se eksempel under).**

For de feltene som tilhører en record, må vi oppgi startposisjonen feltet<br>skal ha. Arbeidsfelt har ingen startposisjon (fordi de ikke er relatert til **noen record), isteden må vi fortelle programmet at feltet er et arbeidsfelt. Det gjør vi ved A skrive W istedenfor startposisjon.**

**Felt som tilhorer samme record, mA ha forskjellige navn. Arbeidsfelt må ha unike navn.**

**Eksempel under:**

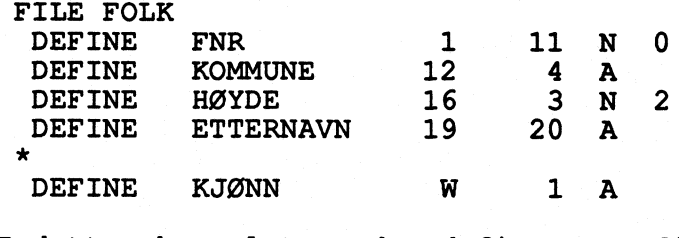

**I dette eksemplet er det definert en fil ved navn FOLK. Denne fila har 4 felt definert; FNR som starter i posisjon 1, er 11 posisjoner langt og dessuten numerisk med 0 desimaler. Videre er det KOMMUNE som starter i posisjon 12, er 4 posisjoner langt og alfanumerisk definert. SA HØYDE med start i posisjon 16, lengde 3 posisjoner, numerisk definert med 2 desimaler. Til slutt er ETTERNAVN definert. Det starter i posisjon 19, har lengde på 20 posisjoner og er alfanumerisk. I tillegg til denne fila er det definert et arbeidsfelt, KJØNN. Det har W istedenfor startposisjon, er 1 posisjon og alfanumerisk.**

**I DEFINE-instruksjonen kan vi utelate DEFINE! Resultatet blir det samme, men programteksten vil se slik ut:**

**FILE FOLK FNR <sup>1</sup> 11 N 0 KOMMUNE <sup>12</sup> 4 A HØYDE <sup>16</sup> 3 N 2 ETTERNAVN <sup>19</sup> 20 A KJØNN 1 <sup>A</sup>**

**Det var kort om DEFINE-instruksjonen med de viktigste parametrene. Med mer avansert bruk av Easytrieve Plus vil vi sikkert få bruk for noen av disse:**

> **- HEADING - MASK - VALUE - OCCURS**

**HEADING brukes til a lage kolonneoverskrifter til rapporter. Nr vi skal skrive ut et felt i en rapport, vil det settes av en kolonne til feltet, og det er overskriften til denne kolonnen vi lager med HEADING. Hvis vi ikke bruker HEADING, vil felt-navnet bli kolonneoverskrift. HEADING kan også skrives som en instruksjon under REPORT.**

**FILE FOLK**

**FNR <sup>1</sup> 11 N 0 HEADING ' FØDSELSNR' KOMMUNE <sup>12</sup> 4 A HEADING 'KOMMUNE-' NUMMER' JOB PRINT REPORT TITLE 'UTLISTING AV RECORDS' LINE FNR KOMMUNE**

**MASK brukes til i lage masker til numeriske felt. Disse maskene vil bli brukt i REPORT og DISPLAY.**

**FILE FOLK FNR <sup>1</sup> 11 N 0 MASK '99/99-99 99999' KOMMUNE <sup>12</sup> 4 A JOB PRINT REPORT TITLE 'UTLISTING AV RECORDS' LINE FNR KOMMUNE**

**Hvis vi har en person med feldselsnr 30036247243 så vil det bli slik i rapporten som lages i programmet over: 30/03-62 47243. Dette gjor det som vi ser lettere å lese! Masken vi lager kan godt være lenger enn det feltet er definert, men antall siffer i masken skal være lik lengden til feltet.**

**Med VALUE kan vi gi et arbeidsfelt en initialverdi (dvs. en verdi feltet har når programmet starter).**

**Eksempel:**

**TELLER W 4 P VALUE <sup>1</sup> TEKST W 10 A VALUE 'STARTTEKST'**

**Som vi ser må verdier til alfanumeriske felt stå i fnutter**

**OCCURS bruker vi når vi skal lage indekserte felt. Indekserte felt vil si at en record eller en del av en record består av felt som er like lange og inneholder samme type data.**

**Hvorfor indeksere felt? Hvis den samme operasjon skal gjøres på mange "like" felt, kan vi utføre operasjonene mye enklere ved A bruke indekserte felt. La meg vise dette med et program. Programmet skal erstatte alle blanke tegn med** <sup>o</sup> **(tallfelt som .inneholder blanke kan nemlig skape problemer for Easytrieve Plus). De blanke tegnene kan dukke opp hvorsomheltst i fila. Programmet blir** *slik* **uten indeksering:**

**//0414KRL JOB 8019,'LE NEUX',MSGLEVEL-(2,0),** MSGCLASS=X, CLASS=A, NOTIFY=0414KRL, TIME=1 **//NULLTULL EXEC PGM=EZTPA00 //STEPLIB DD DSN=SSB2.EASYPL60.LOAD DISP=SHR //INNFIL DD \* 11 2 33 4 7 //SYSPRINT DD SYSOUT \* //SYSOUT DD SYSOUT-\*** DD SYSOUT=\*<br>DD \* **//SYSIN DD \* FILE INNFIL INN1 1 1 A INN2 2 1 A INN3 3 1 A FILE UTFIL F 3**<br> **UT1 1 1 A**<br> **UT1 1** 1 A **UT2 2 1 A UT3 3 1 A JOB INPUT (INNFIL)** IF  $INNI = '$  $UT1 = '0'$ **ELSE**  $UT1 = INNI$ **END-IF**  $IF$   $INN2 = ' '$  $UT2 = '0'$ **ELSE**  $UT2 = INN2$ **END-IF**  $IF$   $INN3 = ' '$ **UT3 = '0' ELSE**  $UT3 = INN3$ **END-IF PUT UTFIL**

**Som vi ser må vi gjøre IF-testen for hvert eneste felt (dvs. hver eneste posisjon) i recorden. Hvis recorden var lengre enn 3, og det er den jo som oftest, ville det bli fryktelig mye unødvendig skriving.**

I slike situasjoner bruker vi OCCURS. Da trenger vi bare å skrive selve **testen en gang. Riktignok må vi ha med et arbeidsfelt som fungerer som teller, og putte hele testen inn i en DO WHILE-lokke. Men programmet blir mye bedre og dessuten mer fleksibelt. Hvis recordlengden ikke er 3, men 1476, må vi i det første eksemplet lage 1476 IF-tester, mens ved å bruke indeksering (som i eksemplet under) trenger vi bare A endre alle 3-tall til 1476. Eksemplet med OCCURS kommer her (resultatet av de to programmene vil bli akkurat det samme).**

```
//0414KRL JOB 8019,'LE NEUX',MSGLEVEL-(2,0),
            // MSGCLASS-X,CLASS-A,NOTIFY=0414KRL,TIME=1
//NULLHULL EXEC PGM=EZTPA00
//STEPLIB DD DSN=SSB2.EASYPL60.LOAD,DISP=SHR
//INNFIL DD *
11
2
33
                \cdot4
  7
//SYSPRINT DD SYSOUT-*
//SYSOUT DD SYSOUT=*
           DD SYSOUT=*<br>DD *
//SYSIN DD *
FILE INNFIL
                 INN 1 1 A OCCURS 3
FILE UTFIL F 3
                 UT 1 1 A OCCURS 3
   TELLER\bulletJOB INPUT (INNFIL)
   TELLER = 1
     DO WHILE TELLER <= 3
         IF INN(TELLER) = 'UT(TELLER) '0'
         ELSE
              UT (TELLER) = INN (TELLER)
         END-IF
         TELLER = TELLER + 1END-DO
   PUT UTFIL
END
```
**Når TELLER er lik 1 og vi sier at vi skal behandle INN(TELLER), vil programmet behandle det forste av de indekserte feltene. Når TELLER er 2 vil INN(2) behandles osv. Det betyr at når vi bruker OCCURS, må vi også ha definert arbeidsfelt som skal holde rede på tellingen av de indekserte feltene.**

#### **8.3. IF, ELSE OG END-IF**

**IF brukes når en instruksjon bare skal utføres hvis en betingelse er oppfylt.**

**Syntaks:**

```
IF betingelse(r)
instruksjon (er)
ELSE
 instruksjon (er)
END-IF
```
**Hvis betingelsen slår til utføres instruksjonen(e) etter IF, hvis ikke utføres instruksjonen(e) etter ELSE. Det er frivillig A ta med ELSE, men END-IF må alltid være med.**

**Eksempel:**

```
IF KJØNNSKODE 1 3 5 7 9
KJONN - 1
ELSE
KJØNN = 2END-IF
```
**IF KJØNNSKODE - 1 3 5 7 9** Ja **Nei KJØNN = 1 KJØNN = 2** 

**END-IF**

**Vi kan ha IF inne i en annen IF. Dette kalles nestede IF-instruksjoner. Vi kan neste så mange IF vi vil, men jo flere vi nester jo lettere mister vi oversikten over det vi gjør.**

#### **8.4. DISPLAY**

**DISPLAY kan brukes til å:**

- **- Lage feillister**
- **- Sjekke om IF eller DO WHILE-tester har slått til**
- **Liste ut tellerverdier og andre resultater ved avslutning av programmet**

**Det vi velger å DISPLAYe har vanligvis blitt skrevet til SYSPRINT (samme sted som programmet kommer ut). Dette bor vi unngå. Isteden bor vi skrive det til en eller flere utskriftsfiler. Da kan vi lett velge (i JCL) om DISPLAYs skal skrives til SYSOUT (kjørerapporten) eller til en fil.**

**Hva kan vi DISPLAYe? VI DISPLAYer tekster og feltverdier (både arbeidsfelt og fra filer). Tekstene vi DISPLAYer brukes til å fortelle hvilket felt vi DISPLAYer. Disse mA stå i fnutter ('tekst').**

**Det som skal DISPLAYes bor alltid skrives til en utskriftsfil. Utskriftsfila defineres både i JCL og i programmet:**

**//DISP DD SYSOUT-\* FILE DISP PRINTER ASA JOB INPUT (INN) DISPLAY DISP 'FNR ' FNR ' MED RECNR ' INN:RECNR ' FINNES IKKE I KATALOGEN!'**  $\ddot{\cdot}$ 

**Her DISPLAYes det til utskriftsfila DISP. Teksten "FNR ", feltet FNR, teksten " MED RECNR ", feltet INN:RECORD-COUNT og teksten " FINNES IKKE I KATALOGEN!" hver gang DISPLAY-instruksjonen utføres.**

**Når vi DISPLAYer har vi mulighet til å legge inn blanke linjer. Disse kommer foran det vi DISPLAYer. Til dette bruker vi SKIP og et tall som forteller hvor mange blanke linjer vi skal ha. Programmet vil sette inn en printkarakter i posisjon 1 på utskriftsfila.**

DISPLAY DISP SKIP 1 'FEIL I RECORD NR ' INN: RECORD-COUNT '!!!!'

**Vi kan også få satt inn printkarakter for sideskift når vi DISPLAYer. Da bruker vi NEWPAGE.**

**DISPLAY DISP NEWPAGE 'OVERSIKT OVER FEIL'**

**Til plassering av tekster og/eller felt kan vi bruke COL. Dessuten kan vi forskyve plassering ved å bruke +n eller -n (n er et heltall). +n og -n kan ikke plasseres foran første felt eller konstant som skal DISPLA'es. Det vil gi syntaksfeil.**

**DISPLAY DISP 'FEIL I RECORD NR:' COL 30 INN:RECORD-COUNT +1 'PA INNFILA!' Programmet på neste side vise mange eksempler på bruk av DISPLAY.**

```
//0414KRLE JOB 8019, 'KRL', MSGCLASS=X, CLASS=A, NOTIFY=0414KRL<br>// EXEC PGM=EZTPA00
    // EXEC PGM-EZTPA00
                DD DSN=SSB2.EASYPL60.LOAD, DISP=SHR
    //INN1 DD *
    10 A GEPARD
    11 A
         12 EKORN
    //SYSPRINT DD SYSOUT-*
    //DISP1 DD SYSOUT-*
                //DISP2 DD SYSOUT=*
    	//SYSIN DD
    FILE INN1<br>KODE
       KODE 1 2 A HEADING 'KODE INN1'
       NR-1 4 1 A
    RASE 6 15 A HEADING 'RASE INN1'<br>FILE DISP1 PRINTER ASA . * Utskrif
    FILE DISP1 PRINTER ASA . * Utskriftsfil for 1. feilliste
    FILE DISP2 PRINTER ASA . * utskriftsfil for 2. feilliste
EXAMPLE 12 A HEADING 'KODE INNI'<br>
NR-1 4 1 A<br>
FILE DISP1 PRINTER ASA . * Utskriftsfil for 1. feiliste<br>
FILE DISP2 PRINTER ASA . * utskriftsfil for 2. feiliste<br>
T1 W 2 N VALUE 0 . * Teller antall feil til liste 2<br>
T2 W 2 
          DISP1TELL W 2 N VALUE 0 . * Teller for sideskift til liste 1
          DISP2TELL W 2 N VALUE 0 . * Teller for sideskift til liste 2
    DISP2TELL W 2 N VALUE 0 . * Teller for sidesk:<br>JOB INPUT (INN1) START OVERSKRIFT FINISH OPPSUMMERING
    * Tester om nr-1 er blank. Hvis den er det skrives det til feilliste 1
    IF NR-1 SPACE
      DISPITELL = DISPITELL + 1IF DISP1TELL 43
         DISPLAY DISP1 NEWPAGE
         PERFORM OVERSKR1
         DISP1TELL
      END-IF
      DISPLAY DISP1 'NR-1 IKKE UTFYLT FOR POST NUMMER' +
                      +1 RECORD-COUNT +1 COL 55 'KODE:' +1 KODE
      T1 - T1 + 1END-IF
    * Tester om rase er blanke. Hvis den er det skrives det til feilliste 2
    IF RASE SPACES
      DISP2TELL = DISP2TELL + 1IF DISP2TELL 43
         DISPLAY DISP2 NEWPAGE
         PERFORM OVERSKR2
         DISP1TELL
      END-IF
      DISPLAY DISP2 'RASENAVN IKKE UTFYLT FOR POST NUMMER '
                       RECORD-COUNT COL 55 'EODE: ' KODE
      T2 = T2 + 1END-IF
       * Prosedyrer som brukes til A lage overskrifter
    OVERSKRIFT. PROC
     DISPLAY DISP1 'OVERSIKT OVER DE POSTENE SOM MANGLER NR-1. 1
     DISPLAY DISP1 SKIP 1
     DISPLAY DISP2 'OVERSIKT OVER DE POSTENE SOM MANGLER RASENAVN.'
     DISPLAY DISP2 SKIP 1
    END-PROC
    OVERSKR1. PROC
     DISPLAY DISP1 'OVERSIKT OVER DE POSTENE SOM MANGLER NR-1. FORTS .V
     DISPLAY DISP1 SKIP 1
    END-PROC
    OVERSKR2. PROC
     DISPLAY DISP2 'OVERSIKT OVER DE POSTENE SOM MANGLER RASENAVN. (FORTS.)/
     DISPLAY DISP2 SKIP 1
    END-PROC
    * Prosedyre som skriver ut antall feil hver feilliste inneholder
    OPPSUMMERING. PROC
     DISPLAY DISP1 SKIP 1 'ANTALL POSTER SOM MANGLER NR-1:' COL 50 Ti
     DISPLAY DISP2 SKIP 1 'ANTALL POSTER SOM MANGLER RASENAVN:' COL 50 T2
    END-PROC
```
#### **8.5. PUT**

**Instruksjonen PUT brukes til å skrive til en fil. Det er to måter A gjøre det på. Den enkleste er PUT fil2 FROM fill. Denne syntaksen gjør at fil2 får den samme filbeskrivelsen som fill. Vi kopierer altså fill til fil2.**

**Eksempel:**

**FILE INN FILE UT JOB INPUT (INN) PUT UT FROM INN**

**Dette er vel omtrent det korteste programmet vi kan lage i Easytrieve Plus. Programmet kopierer fil INN til fil UT. Legg merke til at vi ikke behøver definere et eneste felt i de to filene.**

**Dette enkle programmet er det sjelden vi får bruk for. Derimot hender det oftere at vi skal lage en ny fil som består av noen spesielt utvalgte poster (records) fra innfila. Da kan vi bruke et program a la programmet under. Vi trenger fortsatt ikke A definere felt som ikke benyttes til testing.**

**FILE INN KOMMNR 6 4N FILE UT JOB INPUT (INN) IF KOMMNR - 0301 THRU 1154 PUT UT FROM INN END-IF**

**Var klar over at utfila her får samme filbeskrivelse som innfila!**

**Hvis vi ønsker at utfila vi skal lage skal ha en annen filbeskrivelse enn innfila, må vi gjøre en omredigering. Da kan vi ikke bruke PUT UT FROM INN, for med PUT ... FROM ... kan vi ikke omredigere postene.**

**For A omredigere må vi først flytte verdiene fra feltene i den ene fila til feltene i den nye. Dette kan blant annet gjøres med MOVE. Deretter bruker vi PUT, slik som i eksemplet under.**

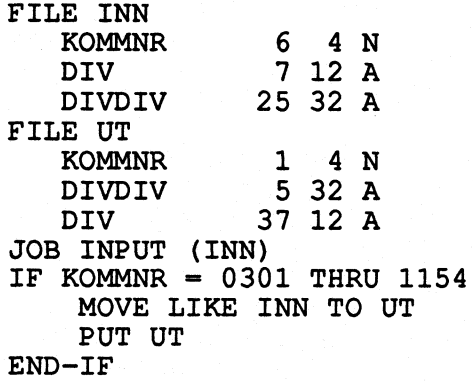

**Vi kan skrive til flere filer i det samme programmet. Disse filene kan ha forskjellige filbeskrivelser. Nytt eksempel:**

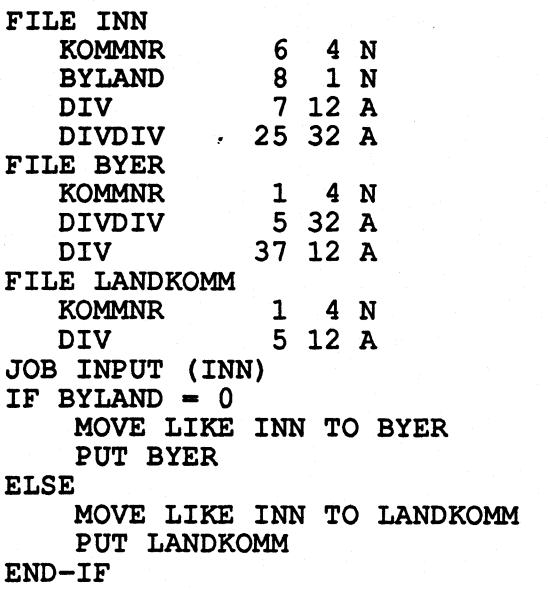

**Det er altså bare to måter A bruke PUT pa:**

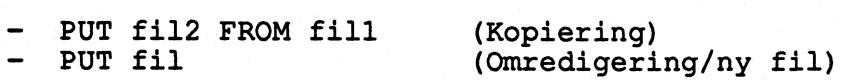

#### **8.6. STOP og STOP EXECUTE**

**Med STOP-instruksjonen avslutter vi en aktivitet (JOB, SORT). Har vi bare en aktivitet i programmet vårt, avsluttes det. STOP brukes når vi bare skal ibehandle records i begynnelsen av en fil. Når alle records vi er interessert i er ferdig behandlet, avslutter vi aktiviteten med STOP. Videre kan STOP benyttes for A avslutte et program vi ikke vil skal fortsette hvis en bestemt situasjon (betingelse) oppstår. Hvis du ikke benytter automatisk innlesing av innfila (JOB INPUT NULL), må du bruke STOP for A avslutte programmet.**

**Eksempel.**

**\* Program som lister ut 100 forste records fra en fil FILE INN REC 1 113 A FILE DISP PRINTER ASA JOB INPUT INN IF RECORD-COUNT <= 100 DISPLAY DISP REC ELSE STOP END-IF**

**Programmet avsluttes etter 100 leste records. SA lenge vi bare er interessert i de 100 forste records, stopper vi når disse er ferdig behandlet. Det sparer oss for gjennomlesing av de resterende records på fila (kan være utrolig mange) og jobben blir ferdig mye fortere.**

**Hvis en jobb har flere aktiviter og vi ønsker å avslutte hele jobben for alle aktivitetene er utfort, bruker vi STOP EXECUTE. Aktiviteter som måtte komme etter at STOP EXECUTE er utfort vil ikke bli gjort. Når STOP brukes vil aktiviteten avsluttes, og programmet vil starte på den neste.**

#### **8.7. MOVE og assignment**

**Instruksjonen MOVE brukes til A flytte data fra et felt til et annet. Flyttingen som blir utfort er såkalt alfanumerisk, hvilket har betydning hvis lengden på feltene er forskjellige.**

> **Frafelt > Tilfelt --> Tilfeltet kuttes fra høyre det antall karakterer det er kortere enn frafeltet Frafelt < Tilfelt Tilfeltet fylles med det antall blanke karakterer tilfeltet er lengre enn frafeltet til høyre for (etter) dataene.**

**Dette gjelder selv om feltene er definert som numeriske!**

**Vi kan bruke parameteren FILL for A fylle på med en spesiell karakter hvis tilfeltet er lengre enn frafeltet.**

#### **Eksempel:**

**ALFA-10 W 10 A ALFA-2 W 2 A VALUE 'AB' MOVE** *'\*'* **TO ALFA-10 FILL '\*' MOVE ALFA-2 TO ALFA-10 MOVE ALFA-2 TO ALFA-10 FILL** \* **MOVE ALFA-10 TO ALFA-2 Resultat: f\*\*\*\*\*\*\*\*\*\*,**  $\frac{r}{\text{AB}}$ **'AB'**

**Assignment instruksjonen gir en verdi til et felt, enten ved en regneoperasjon, eller ved en flytting av data.**

**Flytting av data foregår slik:**

TILFELT = FRAFELT

**Data flyttes fra FRAFELT til TILFELT**

**En regneoperasjon lager en numerisk verdi ved A bruke en eller flere av disse:**

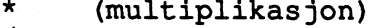

- **/ (divisjon)**
- **(addisjon)**
- **(subtraksjon)**

**Resultatet av en regneoperasjon legges ut i et felt. Dette feltet må vare numerisk definert. Vi kan regne med felt som er definert numeriske (type N, pf B eller U). I tillegg til at de må være definert som numeriske, må de inneholde tall, ellers vil Easytrieve Plus avbryte programmet.**

**En regneoperasjon utføres i en denne rekkefølgen:**

- **1. Multiplikasjoner og divisjoner**
- **2. Addisjoner og subtraksjoner**

**Når det er flere multiplikasjoner og/eller divisjoner, vil disse bli utfort fra venstre mot høyre. Etter at alle multiplikasjoner og divisjoner er utfort, vil addisjoner og subtraksjoner bli utfort, også fra venstre mot høyre. Eksemplet på neste side viser dette bedre enn ord.**

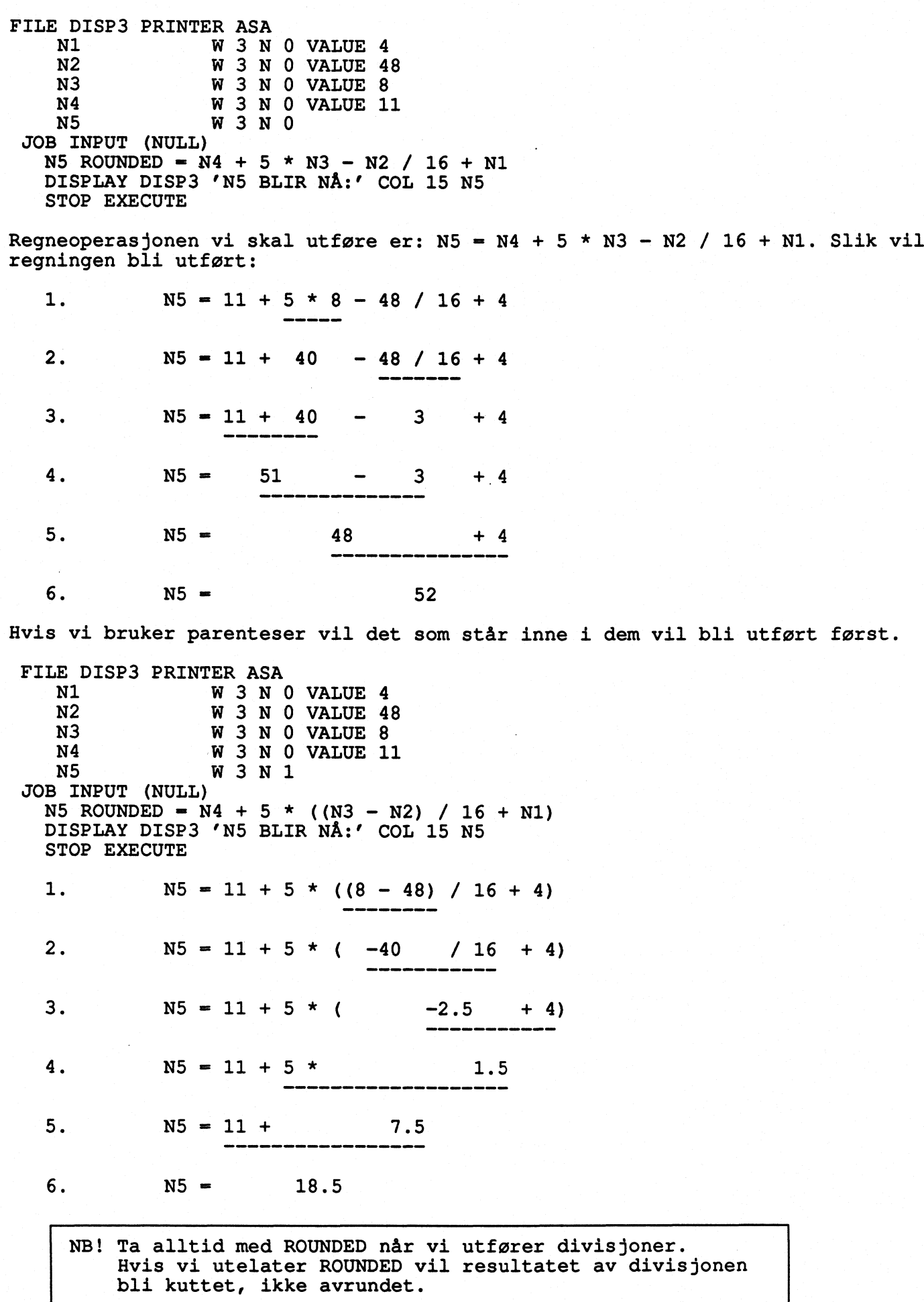

 $\frac{1}{\sqrt{2}}$ 

**25**

**Når Easytrieve Plus utfører en regneoperasjon med desimaltall, vil lengden og antall desimaler resultatet får avhenge av hvilken operasjon som er utført. Tabellen under viser reglene Easytrieve Plus bruker:**

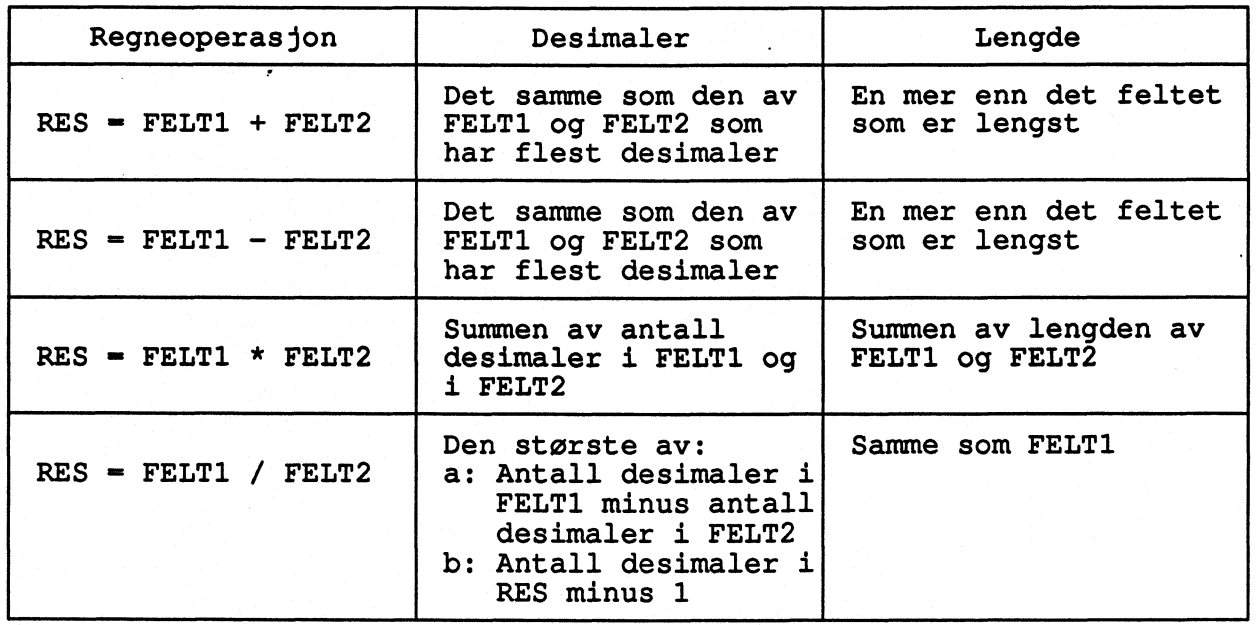

**Ved mellomresultater kan lengden være på 30 tegn. Hvis resultatfeltet er definert kortere enn det Easytrieve Plus bruker i sine regneoperasjoner, vil feltet bli kuttet etter at alle regneoperasjonene er utfort. Kuttingen skjer fra venstre, bortsett fra ved multiplikasjon. Da blir overflødige desimaler kuttet fra høyre først, så kuttes det fra venstre hvis nødvendig.**

**Ved Assignment med alfanumeriske felt kan ikke regneoperasjoner utfores, kun flytting av data fra et felt til et annet er lov. Reglene ved flyttingen er som for MOVE (se dette).**

**8.8. MOVE kontra assignment av tall til numeriske variable**

**Når vi bruker MOVE vil det alltid bli flyttet alfanumerisk..Ved å bruke assignment vil det kunne variere, alt etter hvordan til-felt og fra-felt er definert og hvilke verdier de har (Se tabellen under).**

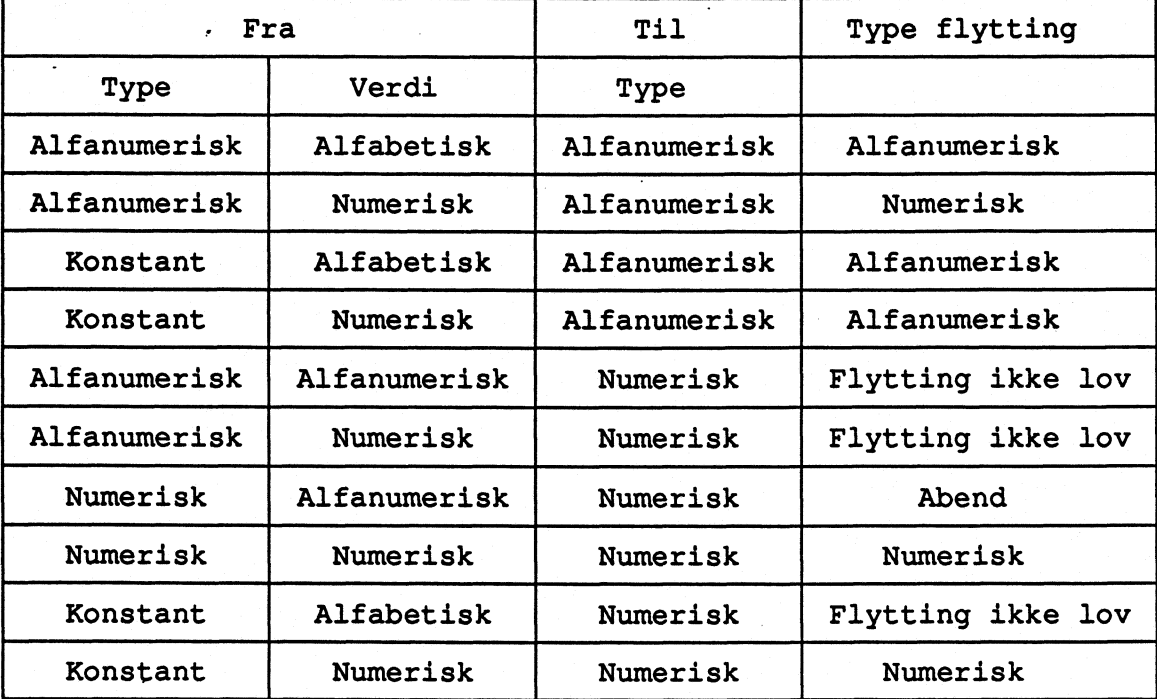

**En alfanumerisk flytting fylles fra venstre mot høyre. Eventuelle ledige posisjoner fylles ut med blanke og eventuell avkutting (trunkering) skjer mot høyre.**

**Ved numerisk flytting fylles feltet fra høyre mot venstre og eventuelle uutfylte posisjoner fylles med nuller. Avkutting skjer mot venstre.**

#### **8.9. MOVE LIKE**

**Hvis vi har mange felt som skal flyttes fra en fil til en annen, kan det lønne seg A bruke MOVE LIKE. Med denne instruksjonen flytter vi alle felt som har like navn på begge filene. Var forsiktig med A flytte når tilfelt er kortere enn frafelt (se MOVE). Reglene for flytting er som ved assignment (se dette).**

**Eksempel (alfanumerisk definerte felt på innfila):**

**PARM DEBUG (NOCLIST NODMAP FLOW NOXREF) LIST (NOPARM) SORT (MSG NO) FILE INNFIL Ni <sup>1</sup> 3 A N2 <sup>4</sup> 4 A N3 <sup>8</sup> 3 A N4 <sup>11</sup> 4 A FILE UTFIL F 16 Ni <sup>1</sup> 2 A** N<sup>4</sup> 11 <sup>4</sup> A<br>
LEUTFILF 16<br>
N1 1 2 A<br>
N2 3 5 A<br>
N3 8 2 A **N3 <sup>8</sup> 2 A AA <sup>11</sup> 2 A JOB INPUT (INNFIL) MOVE LIKE INNFIL TO UTFIL PUT UTFIL Hvis N1 - '123', N2 '4567', N3 - '891' og N4 - '234' på innfila blir feltene på utfila slik: N1 - '12', N2 '4567 ', N3 '89' og A4 = ' Eksempel (numerisk definerte felt på innfila): PARM DEBUG (NOCLIST NODMAP FLOW NOXREF) LIST (NOPARM) SORT (MSG NO) FILE INNFIL Ni <sup>1</sup> 3 NO N2 <sup>4</sup> 4 NO N3 <sup>8</sup> 3 NO N4 <sup>11</sup> 4 NO FILE UTFIL F** 16 **Ni <sup>1</sup> 2 A N2 <sup>3</sup> 5 NO N3 <sup>8</sup> 2 NO A4 <sup>11</sup> 2 NO JOB INPUT (INNFIL) MOVE LIKE INNFIL TO UTFIL PUT UTFIL Hvis Ni - 123, N2 4567, N3 891 og N4 - 234 på innfila blir feltene på utfila slik: Ni - '23', N2 - 04567, N3 - 91 og A4 - 00.**

#### **8.10. SEARCH**

**Search er en meget nyttig instruksjon. Den henter data fra en oppslagsfil og legger resultatet i et arbeidsfelt eller på et felt til en fil. For vi kan bruke SEARCH må vi ha definert oppslagsfila med FILE og DEFINE.**

**Eksempel:**

**FILE LANDKAT TABLE 200 ARG <sup>1</sup> 3A DESC 4 20 A FILE INN FNR 1 11 A LAND <sup>12</sup> 3 A FILE UT FNR 1 11 A LANDTXT 12 20 A FILE DISP PRINTER ASA JOB INPUT (INN) MOVE LIKE INN TO UT SEARCH LANDKAT WITH LAND GIVING LANDTXT IF NOT LANDKAT MOVE LAND TO LANDTXT FILL** *<sup>I</sup>* **DISPLAY DISP 'LAND LAND IKKE FUNNET FOR RECORD NR: ' INN:RECORD-COUNT END-IF PUT UT**

**For å si at det er en tabell vi definerer, må vi oppgi TABLE og maks. antall records det er i tabellen. Tallet vi oppgir kan være storre enn det faktiske antall, men ikke mindre.**

**FILE LANDKAT TABLE 200**

**LANDKAT defineres som oppslagsfil (TABLE) med maks. 200 records i eksemplet over** •

**Når vi har definert en oppslagsfil, må vi definere to felt; ARG og DESC. ARG er søkebegrepet, DESC er dataene som skal hentes fra oppslagsfila. Disse to feltene skal hete ARG og DESC. Fila Mk være sortert stigende på ARG-feltet, og** IKKE **inneholde dubletter.**

**Selve oppslaget utføres med SEARCH-instruksjonen:**

**SEARCH LANDKAT WITH LAND GIVING LANDTXT**

**Her slås det opp i fila LANDKAT med LAND som søkebegrep, og resultatet legges i feltet LANDTXT. Programmet vil prove å søke i oppslagsfila for å finne en record der ARG har den samme verdi som LAND. Når dette er tilfelle flyttes verdien DESC har for den samme recorden i oppslagsfila til feltet LANDTXT. Hvis verdien av LAND ikke finnes i oppslagfila, beholder LANDTXT sin verdi fra forrige oppslag.**

**Vi bør alltid ha med en IF-test som sjekker cm oppslaget har vært vellykket, dvs. at argumentet finnes i oppslagsfila. Hvis det ikke finnes, må vi nemlig selv sorge for å legge noe i feltet (LANDTXT i eksemplet over), ellers beholder feltet verdien fra forrige oppslag. Videre bor. vi (som i eksemplet over) lage en feilliste når oppslaget ikke har vært vellykket.**

**Et oppslag i en oppslagsfil vil (så lenge oppslagsfila ikke er for stor) være raskere enn A matche de to filene. Dessuten trenger bare oppslagsfila (den minste) å være sortert.**

#### **8.11. PRINT OG REPORT.**

**Instruksjonen PRINT bruker for A gi beskjed om A lage en rapport. Denne rapporten mA defineres senere i programmet med REPORT-instruksjonen (se denne). Hver gang Easytrieve Plus-programmet utfører PRINT-instruksjonen, vil det behandle dataene slik rapporten er definert i REPORT-instruksjonen.**

**REPORT brukes for A lage rapporter. I REPORT-instruksjonen definerer vi rapportens utseende. For A få rapporten slik vi vil bruker vi følgende instruksjoner (kan bare brukes under REPORT):**

- **- SEQUENCE - CONTROL**
- **- SUM**
- **- TITLE**
- **- HEADING**
- **LINE**

**De av instruksjonene vi velger A bruke, MA stå i samme rekkefolge som over her. For SEQUENCE, CONTROL OG SUM skal det bare være en av hver, mens det kan vare flere av TITLE, HEADING og LINE.**

**Til selve REPORT-instruksjonen er det mange parametere. De viktigste er:**

- **rapportnavn**
- **- PRINTER filnavn (styrer rapporten til utskriftsfil)**
- **- PAGESIZE antall linjer (sidestørrelse i linjer)**
- **- LINESIZE antall posisjoner (linjebredde)**
- **- NOADJUST (hindrer Easytrieve Plus A justere kolonnene i forhold til arkets bredde)**
- **- NODATE (dagens dato skrives ikke ut i overskriften)**
- **- SUMMARY (summerer felt som ikke er forspaltekriterier)**

**SEQUENCE bruker vi til A fortelle hvordan rapporten vår skal sorteres. Vi kan sortere flere felt enten stigende eller synkende (gjerne ett felt stigende og et annet synkende).**

**CONTROL brukes når vi vil aggregere felt. De felt vi ramser opp i CONTROLinstruksjonen vil bli rapportens forspaltekriterier (dvs. alle records med samme verdi i de feltene som er med i CONTROL summeres til en linje. Det blir altså en linje for hver kombinasjon av forspaltekriteriene. Dessuten vil det bli egne sumlinjer for alle nivåer av forspalten). Det forste feltet i CONTROL blir det høyeste nivået, mens det siste blir det laveste).**

**SUM brukes når vi skal ha ut summer av bare noen få av de aggregerte feltene i rapporten (og det skal vi jo sjelden). Det skrives bare ut summer for de feltene som er med i SUM-instruksjonen. Utelates SUM får vi summer på alle de aggregerte feltene i rapporten (hvis SUMMARY er med).**

**TITLE må vi bruke for å få overskrift på rapporten vår. Maksimalt antall overskriftslinjer er 99. Vi må ha minst 1 TITLE-instruksjon i rapporten vår.**

**HEADING gir overskrifter til kolonner i rapporten. Hvert felt i rapporten kan få sin HEADING. Hvis HEADING ikke er oppgitt i DEFINE-instruksjonen eller i rapporten, blir feltnavnet overskrift).**

**LINE er for A si hvilke felt som skal skrives ut i rapporten og i hvilken rekkefolge de skal komme.**

**Det kan hende at den plassen som er avsatt for A lage rapporten er for liten, og i så fall setter vi inn denne linja i JCL:**

**//EZTVFM DD UNIT-WORK SPACE=(4096,(100,200),"ROUND)**

**Eksempel på en enkel rapport:** PARM DEBUG (NOCLIST NODMAP FLOW NOXREF) LIST (NOPARM) SORT (MSG NO) **FILE INNFIL INR <sup>5</sup> 7 A KOMMNR <sup>33</sup> 4 A KJØNN <sup>47</sup> 1 A ALDER 64 3 A**<br>**FILE RAPP PRINTER ASA JOB INPUT INNFIL IF INR '1877577' PRINT RAPP END-IF REPORT RAPP PRINTER RAPP NOADJUST TITLE 1 " TITLE 2 'OVERSIKT OVER PASIENTER UTSKREVET FRA RIKSHOSPITALET (1877577)' LINE INR KJØNN ALDER KOMMNR Eksempel på et program som lager to aggregerte rapporter: PARM DEBUG (NOCLIST NODMAP FLOW NOXREF) LIST (NOPARM) SORT (MSG NO)** FILE INN<br>FYLKE **FYLKE <sup>27</sup> 2 A KOMMUNE <sup>27</sup> 4 A ROMMUNE** 27 4 A<br> **LIGGEDAGER-MENN** 44 4 N 0<br> **LIGGEDAGER-KVIN** 66 4 N 0 **LIGGEDAGER-KVIN <sup>66</sup> 4 N 0 FILE RAPP1 PRINTER ASA FILE RAPP2 PRINTER ASA JOB INPUT INN** IF FYLKE  $=$  '02' THRU '04' **PRINT RAPP1 END-IF** IF FYLKE  $= '20'$ **PRINT RAPP2 END-IF REPORT RAPP1 PRINTER RAPP1 NOADJUST SUMMARY SEQUENCE FYLKE CONTROL FYLKE TITLE 1 ' TITLE 2 'ANTALL LIGGEDAGER FORDELT PA FYLKE FOR AKERSHUS, OSLO OG HEDMARK'** HEADING TALLY ('ANTALL' 'OBSERVASJONER') **HEADING LIGGEDAGER-MENN ('MENN') HEADING LIGGEDAGER-KVIN ('KVINNER') LINE FYLKE TALLY LIGGEDAGER-MENN LIGGEDAGER-KVINNER REPORT RAPP2 PRINTER RAPP2 NOADJUST SUMMARY SEQUENCE KOMMUNE CONTROL KOMMUNE TITLE 1 " TITLE 2 'ANTALL LIGGEDAGER FOR KOMMUNENE I FINNMARK' HEADING LIGGEDAGER-MENN ('MENN') HEADING LIGGEDAGER-KVIN ('KVINNER') LINE KOMMUNE LIGGEDAGER-MENN LIGGEDAGER-KVINNER**

**I forbindelse med REPORT har Easytrieve Plus noen spesialprosedyrer som kan kalles opp. Disse kan brukes til å modifisere rapportens utseende og innhold under oppbyggingen av rapporten.**

> **- RECORD-INPUT (brukes til å tilpasse dataene som skal brukes i rapporten)**

**BEFORE-LINE (brukes til A pynte på. rapporten for en detaljlinje skrives ut, dataene i linja kan ikke endres her. Kun for rapporter uten CONTROL-instruksjon)**

**- AFTER-LINE (brukes til A pynte på rapporten etter en detaljlinje er skrevet ut, dataene i linja kan ikke endres her. Kun for rapporter uten CONTROL-instruksjon)**

**- BEFORE-BREAK (brukes til å regne ut prosenter og til A legge sammen felt i rapporten. Utføres på detaljlinja for den skrives ut (i rapporter som har med CONTROLinstruksjonen))**

**- AFTER-BREAK (brukes til å pynte på rapporten etter at totallinjer er skrevet ut)**

**- ENDPAGE (brukes for å lage fotnoter)**

**- TERMINATION (brukes for å lage slutt-tekst på rapporten)**

**Av disse prosedyrene er det først og fremst BEFORE-BREAK og ENDPAGE som er nyttige. De andre kan vi glemme i forste omgamg ihvertfall.**

**Eksempel på bruk av BEFORE-BREAK og ENDPAGE:**

PARM DEBUG (NOCLIST NODMAP FLOW NOXREF) LIST (NOPARM) SORT (MSG NO) **FILE INN FYLKE • <sup>27</sup> 2 A KOMMUNE** 27 2 A<br> **KOMMUNE** 27 4 A<br> **LIGGEDAGER-MENN** 44 4 N 0 **LIGGEDAGER-MENN <sup>44</sup> 4 N 0 LIGGEDAGER-KVIN <sup>66</sup> 4 N 0 FILE RAPP1 PRINTER ASA LIGGEDAGER MODMAP FLOW NOXREF)** LIST (NO<br> **LIGGEDAGER-MENN**<br> **LIGGEDAGER-MENN**<br> **LIGGEDAGER-MENN**<br> **A d**<br> **LIGGEDAGER-KVIN**<br> **C 66**<br> **A N** 0<br> **RAPP1 PRINTER ASA**<br> **LIGGEDAGER**<br> **W** 8 N 0 VALUE 0<br>
LIGGEDAGER-M-PST W 4 **LIGGEDAGER-M--PST W <sup>4</sup> N 2 VALUE 0**  $LIGGEDAGER-K-PST$ **JOB INPUT INN IF FYLKE '02' THRU '04' PRINT RAPP1 END-IF REPORT RAPP]. PRINTER RAPP]. NOADJUST SUMMARY SEQUENCE FYLKE CONTROL FYLKE TITLE 1 ' TITLE 2 IANTALL LIGGEDAGER FORDELT PA FYLKE FOR AKERSHUS, OSLO OG HEDMARK' HEADING LIGGEDAGER-MENN ('MENN') HEADING LIGGEDAGER-KVIN ('KVINNER') HEADING LIGGEDAGER ('BEGGE KJØNN')**  $HEADING$   $LIGGEDAGER-M-PST$  (' $MENN$  I  $PROSENT'$ ' AV  $TOTALEN'$ ) **HEADING LIGGEDAGER-K-PST ('KVINNER I PROSENT' 'AV TOTALEN') LINE FYLKE LIGGEDAGER LIGGEDAGER-MENN LIGGEDAGER-KVINNER + LIGGEDAGER-M-PST LIGGEDAGER-K-PST BEFORE-BREAK. PROC LIGGEDAGER - LIGGEDAGER-MENN + LIGGEDAGER-KVIN LIGGEDAGER-M-PST ROUNDED - LIGGEDAGER-MENN \* 100 / LIGGEDAGER LIGGEDAGER-K-PST ROUNDED - LIGGEDAGER-KVIN \* 100 / LIGGEDAGER END-PROC ENDPAGE. PROC DISPLAY <sup>f</sup> DISPLAY 'FORELØPIGE TALL' END-PROC**

**Legg merke til at selv om rapporten styres til utskriftsfil (RAPP1), skal vi ikke angi filnavnet i DISPLAY-instruksjonen i disse prosedyrene, det vil GI syntaks feil.**

**8.12 . COPY**

**COPY-instruksjonen brukes for å kopiere filbeskrivelsen til en fil. Dataene på fila blir IKKE kopiert.**

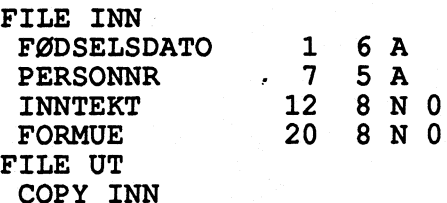

**Fila UT får her samme filbeskrivelse som inn. Vi skiller feltene i de to filene på denne måten:**

**INN:FODSELSDATO er fødselsdato fra fila INN UT:FODSELSDATO er fødselsdato fra fila UT**

**Vi kan definere nye felt for en fil selv om vi har brukt COPY**

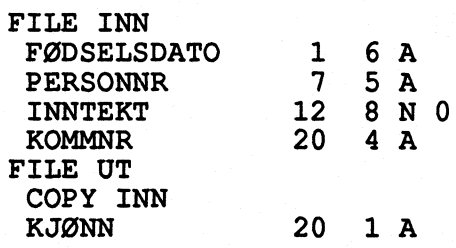

**Fila UT vil inneholde alle felt fra fila INN samt feltet KJØNN.**

**8.13. PARM**

**Vi har muligheter til A påvirke programmets omgivelser. Det innebærer blant annet at vi selv kan bestemme hvor mye informasjon som skal komme ut på kjorerapporten. Stort sett får vi mye informasjon som vi ikke har bruk for, tfordi den er beregnet på debuggere og programmerere som liker å grave seg dypt ned i interne registre og andre skumle steder. For de som ikke vil ha ut mer informasjon enn nødvendig, foreslås følgende PARM-instruksjon:**

**PARM DEBUG (NOCLIST NODMAP FLOW NOXREF) LIST (NOPARM) SORT (MSG NO)**

**De parametrene som starter med NO, sorger for at kjørerapporten blir mindre.**

**Parameteren FLOW er viktig å ha med når et program går i dass, for den forteller hvilken linje problemet oppsto i. Dette vil forenkle feilsokingen. Derfor bør vi alltid ha med FLOW.**

**PARM-instruksjonen legger vi som forste instruksjon i Easytrieve Plus programmet vårt.**

**Hvis vi vil sjekke syntaksen i programmet vårt, uten å kjøre det, bruker vi:**

**PARM (SYNTAX)**

**Easytrieve Plus vil da sjekke syntaksen for oss. Når den er iorden, må vi endre PARM-instruksjonen og kjøre på nytt.**

#### **8.14. DO WHILE, END-DO**

**DO WHILE bruker vi hvis vi skal gjenta en eller flere instruksjoner mange ganger. Programmet går i lokke og utfører instruksjonene mellom DO WHILE og END-DO så lenge betingelsen for DO WHILE er oppfylt. Hvis betingelsen alltid er oppfylt, vil programmet gi i en evig lokke, og dette er det viktig A forhindre. Derfor må vi vare våken og vite hva vi gjor når vi skal bruke DO WHILE-instruksjonen.**

**Syntaks:**

```
DO WHILE betingelse(r)
 instruksjon (er)
END-DO
```
**Instruksjonen(e) utføres si lenge betingelsen for DO WHILE er oppfylt. END-DO mA alltid være med.**

**Eksempel:**

```
TELLER = 0DO WHILE TELLER <= 100
 TELLER = TELLER + 1FELT - WFELT(TELLER)
PUT UTFIL
END-DO
```
**DO WHILE brukes ofte sammen med indekserte felt. Det er gjerne slik at vi skal gjøre samme operasjon på alle de indekserte feltene. Da gjør vi som i eksemplet over. WFELT bor være definert omtrent slik:**

**WFELT W 5 N 0 OCCURS 100**

**Denne DEFINE-instruksjonen gir oss 100 felt som heter henholdsvis WFELT(1), WFELT(2) WFELT(100).**

**Slik virker DO WHILE:**

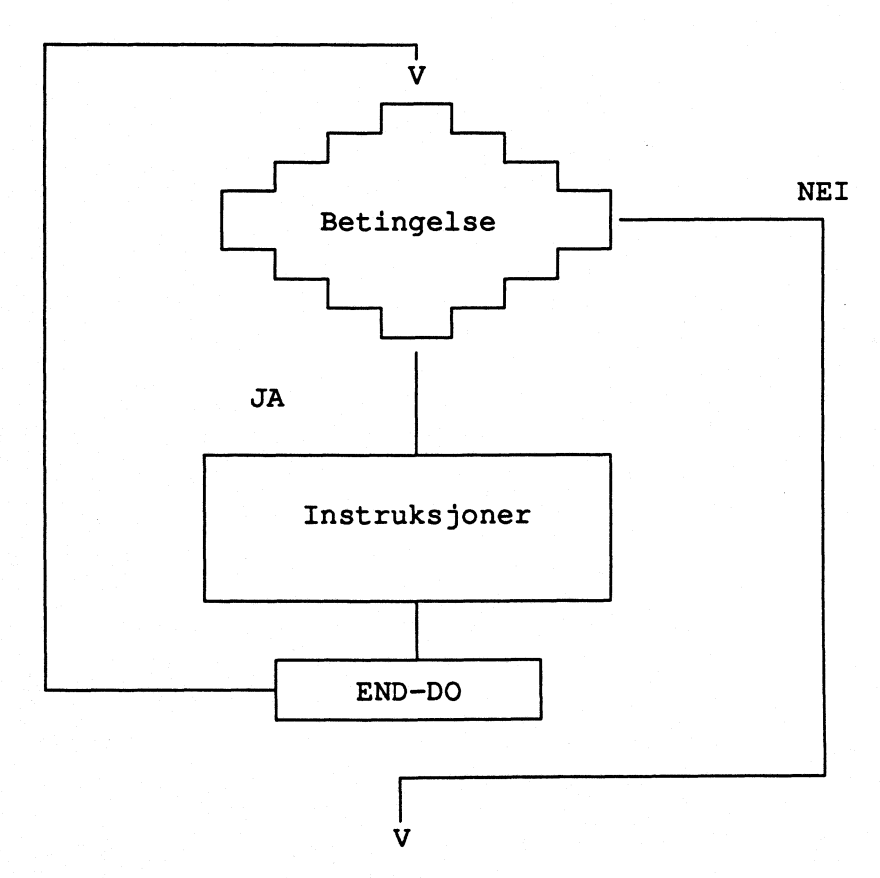

**34**

#### **8.15. GOTO**

**GOTO er en instruksjon som brukes for A hoppe i programmet. Det betyr at vi hopper over noen instruksjoner. Vi kan hoppe enten til et bestemt sted i programmet eller til behandling av neste record (programmet hopper til toppen av programmet og leser neste record fra innfila. Skrives GOTO JOB).**

**Problemet med GOTO er at vi kan hoppe på kryss og tvers i programmet, noe som kan gjøre programmet meget uoversiktlig. Derfor bor vi helst ikke bruke GOTO, med unntak av GOTO JOB. Vi kan oppnå det samme som med GOTO ved a bruke prosedyrer. Programmet blir dessuten mer oversiktlig med prosedyrer enn med GOTO.**

**Eksempel:**

**JOB INPUT INN IF KJØNN NE '1' '2' DISPLAY DISP KJØNN ' ER UGYLDIG KJØNN FOR RECORD NR RECORD-COUNT GO TO JOB END-IF MOVE LIKE INN TO UT PUT UT**

#### **8.16. PERFORM og bruk av prosedyrer**

**Instruksjonen PERFORM brukes for â kalle opp en prosedyre. Denne prosedyren må vi ha laget nederst i programmet vårt. Bruk av prosedyrer kan bidra til strukturert programmering, noe som er en fordel bade for den som programmerer og den som eventuelt ma ga inn a endre pi en annen persons program.**

#### **Eksempel:**

**//0414KRLT JOB 8019,'01D <sup>1</sup> ,MSGLEVEL-(0,0), // MSGCLASS-X, CLASS-A, NOTIFY-0414KRL //01D EXEC PGM=EZTPA00 //STEPLIB DD DSN-SSB2.EASYPL60.LOAD,DISP-SHR //INN DD DSN=TAB.DIV(DATA),DISP-SHR //SYSPRINT DD SYSOUT=\* //UT DD SYSOUT-\* //DISP DD SYSOUT=\* //SYSIN DD \* FILE INN INR <sup>1</sup> 7 A KJØNN <sup>27</sup> 1 A LIGGEDAGER <sup>56</sup> 4 A FILE UT FB (59 23187) ANTALL 1 7 A<br>
ANTALL-L**<br> **ANTALL-L**<br> **WANTALL-L**<br> **WANTALL-L**<br> **WANTALL-L**<br> **WANTALL-L**<br> **WANTALL-L**<br> **WANTALL-L**<br> **WANTALL-L**<br> **WANTALL-L**<br> **WANTALL-L**<br> **WANTALL-L**<br> **WANTALL-L**<br> **WANTALL-L**<br> **WANTALL-L**<br> **WANTALL-L**<br> **W** INN<br>
INR 1 7 A<br>
KJØNN 27 1 A<br>
LIGGEDAGER 56 4 A<br>
UT FB (59 23187)<br>
ANTALL-L W 2 N 0 VALUE 0<br>
TELLER-L W 2 N 0 VALUE 0<br>
FEILPROSENT W 5 N 2 VALUE 0<br>
DISP PRINTER ASA **FEILPROSENT M**<br>
FEILPROSENT **W** 2 N 0 VALUE 0<br>
FEILPROSENT W 5 N 2 VALUE 0<br>
FEILPROSENT W 5 N 2 VALUE 0<br>
DISP PRINTER ASA<br>
NDIT TNN STAPT OVERSKRIFT FINISH ORDSIMM **FILE DIS? PRINTER ASA JOB INPUT INN START OVERSKRIFT FINISH OPPSUMMERING IF LIGGEDAGER <= '0000' PERFORM FEIL-LIGGEDAGER ELSE PUT UT FROM INN END-IF FEIL-LIGGEDAGER. PROC TELLER-L = TELLER-L + 1** IF TELLER- $L = 43$ **PERFORM OVERSKRIFT**  $TELLER-L = 0$ **END-IF ANTALL-L = ANTALL-L + 1 DISPLAY DIS? 'RECORD: RECORD-COUNT 1 MED INR: INR + ' RAR UGYLDIGE LIGGEDAGER: ' LIGGEDAGER END-PROC OVERSKRIFT. PROC DISPLAY DIS? NEWPAGE LISTE OVER OBSERVASJONER MED FEIL LIGGEDAGER' DISPLAY DIS? SKIP 1 END-PROC OPPSUMMERING. PROC DISPLAY DIS? SKIP 1 'OPPSUMMERING:' DISPLAY DISP SKIP 1 'ANTALL OBSERVASJONER MED FEIL LIGGEDAGER: ANTALL-L** FEILPROSENT ROUNDED = ANTALL-L \* 100 / INN:RECORD-COUNT **DISPLAY DISP 'ANDEL OBSERVASJONER MED FEIL: FEILPROSENT END-PROC**

#### **8.17. MSTART, MACRO, MEND og bruk av makroer**

**Makroer brukes for A slippe A skrive den samme programbiten om og om igjen.**

Makroen vi lager skal stå aller øverst i programmet (før eventuelle **kommentarer også!). Makroen skal begynne med instruksjonen MSTART med navnet på makroen som parameter. Neste instruksjon må vare MACRO. I MACROinstruksjonen forteller vi først hvor mange variabler makroen skal ha, deretter ramser vi opp navnene vi vil gi disse variablene.**

**MACRO 3 MNDTELL DAGTELL UT**

**I denne instruksjonen har vi definert 3 makrovariable. Det betyr at det er 3 variabler vi skal gi verdier når makroen kalles opp i selve programmet.**

Den neste delen av makroen består av helt vanlige Easytrieve Plus**instruksjoner, med unntak av at vi skal bruke makrovariablenes navn på det som skal endres for hvert kall av makroen. Makrovariablene skal ha & foran seg når de brukes i en makro. Makroen avsluttes med MEND.**

**Når vi skal kalle opp en makro skriver vi slik:**

**%ACTION 1 31 NORMAR**

**%ACTION kaller opp makroen ACTION, 1 er verdien den forste makrovariabelen får, 31 er verdien den andre makrovaribelen får og NORMAR er verdien den tredje makrovariablen får. Det som skjer etter at makroen er kalt opp er at Easytrieve Plus går igjennom hele makroen og bytter ut alle makrovariablene med de verdiene vi har gitt dem i kallet av makroen. Deretter utføres instruksjonene i makroen.**

**Vi tenker oss at vi har en makro som ser slik ut:**

```
MSTART ACTION
  MACRO 3 MNDTELL DAGTELL UT
    MNDTELLER = MNDTELLER + 1DAGTELLER = 0IF MNDTELLER = &MNDTELL
        DO WHILE DAGTELLER < &DAGTELL
            DAGNRTELLER DAGNRTELLER + 1
            DAGTELLER DAGTELLER + 1
           MND (&UT)- MNDTELLER
           DAG (&UT)- DAGTELLER
           DAGNR (&UT) = DAGNRTELLER
            PUT (&UT)
        END-DO
     END-IF
```
**MEND**

**Når vi kaller opp makroen med kommandoen %ACTION 1 31 NORMAR bytter Easytrieve Plus ut makrovariabelnavnene med verdiene vi gir dem i kallet, slik at programbiten som skal eksekveres blir slik:**

```
MNDTELLER = MNDTELLER + 1DAGTELLER = 0
IF MNDTELLER = 1
   DO WHILE DAGTELLER < 31
       DAGNRTELLER = DAGNRTELLER + 1
       DAGTELLER = DAGTELLER + 1
       MND (NORMAR)- MNDTELLER
       DAG (NORMAR)- DAGTELLER
       DAGNR (NORMÅR) = DAGNRTELLER
       PUT (NORMAR)
   END-DO
END-IF
```

```
//0414KRLW JOB (0144),'LØNØ',MSGLEVEL=(2,0),<br>// CLASS=A.MSGCLASS=X.NOTIFY=0414F
// CLASS=A,MSGCLASS=X,NOTIFY=0414KRL<br>//GOEY EXEC_PGM=EZTPA00.TIME=(0,4)
            //GOEY EXEC PGM=EZTPA00,TIME=(O,4)
//STEPLIB DD DSN=SSB2.EASYPL60.LOAD,DISP=SHR
//NORMAR DD SYSOUT=*
//SKUDDAR DD SYSOUT=*
//SYSOUT DD SYSOUT=*
//SYSPRINT DD SYSOUT=*
//SYSIN DD *
MSTART ACTION
  MACRO 3 MNDTELL DAGTELL UT
     MNDTELLER = MNDTELLER + 1
     DAGTELLER =
     IF MNDTELLER = &MNDTELL
        DO WHILE DAGTELLER < &DAGTELL
             DAGNRTELLER = DAGNRTELLER + 1
             DAGTELLER = DAGTELLER + 1
            MND (&UT)= MNDTELLER
             DAG (&UT)= DAGTELLER
             DAGNR (&UT) = DAGNRTELLER
             PUT (&UT)
        END-DO
     END-IF
MEND
FILE NORMAR FB (7 17297)
    DAG 1 2 N 0
           MND 3 2 N 0
    DAGNR 5 3 N 0
FILE SKUDDÅR FB (7 17297)
COPY NORMÅR<br>MNDTELLER W 2
MNDTELLER W 2 N 0 VALUE 0<br>DAGTELLER W 2 N 0 VALUE 0
            DAGTELLER W 2 N 0 VALUE 0
DAGNRTELLER W 3 N 0 VALUE 0
JOB INPUT (NULL)
  DO WHILE MNDTELLER <= 12
     %ACTION 1 31 NORMAR
      %ACTION 2 28 NORMAR
      %ACTION 3 31 NORMAR
     %ACTION 4 30 NORMAR
     %ACTION 5 31 NORMAR
     %ACTION 6 30 NORMAR
     %ACTION 7 31 NORMAR
     %ACTION 8 31 NORMAR
     %ACTION 9 30 NORMAR
     %ACTION 10 31 NORMAR
     %ACTION 11 30 NORMAR
                %ACTION 12 31 NORMAR
  END-DO
  MNDTELLER = 0
  DAGNRTELLER = 0
  DO WHILE MNDTELLER <= 12
     %ACTION 1 31 SKUDDAR
     %ACTION 2 29 SKUDDAR
     %ACTION 3 31 SKUDDAR
     %ACTION 4 30 SKUDDAR
     %ACTION 5 31 SKUDDAR
     %ACTION 6 30 SKUDDAR
     %ACTION 7 31 SKUDDAR
     %ACTION 8 31 SKUDDAR
      %ACTION 9 30 SKUDDAR
      %ACTION 10 31 SKUDDAR
      %ACTION 11 30 SKUDDAR
                %ACTION 12 31 SKUDDAR
  END-DO
STOP EXECUTE
```
#### **9. FEILSØKING**

**Vi deler grovt feilene som kan gjøres i tre deler; Syntaksfeil, logiske feil og avbrutte program. For syntaksfeilene har Easytrieve Plus greie meldinger. Meldingene legges på linja under den der Easytrieve Plus oppdaget feilen (vanligvis blir det under linja feilen er i).**

**Logiske feil er feil programmereren (DU) har gjort og disse greier ikke Easytrieve Plus â si fra om. Dette fordi programmet er kjørbart og det er ikke programmets oppgave A, sjekke vår logikk, programmet gjor bare det vi ber om. Derfor er det viktig A programmere slik at vi har muligheter til å sjekke at vi har programmert riktig. Dette gjor vi for eksempel vha DISPLAYinstruksjonen.**

**A finne og å rette feil når Easytrieve Plus har avbrutt kjøringen (ABEND) er ofte et mareritt. Easytrieve Plus er meget dårlig til å forklare oss hva vi har gjort galt når programmet skjærer seg. Hvis vi ikke er proff DEBUGGER, og det er det ingen her i huset som er, synker vi nå ned i en hengemyr av uforståelige, kryptiske koder.**

**Hvis vi ikke har med PARM-instruksjonen med parameter DEBUG (FLOW) vil ikke engang programmet si hvilken instruksjon feilen oppsto i. Derfor bor vi alltid ha med DEBUG (FLOW) i PARM-instruksjonen øverst i programmet.**

**Når PARM-instruksjonen er i orden, vil vi finne ut hvilken instruksjon programmet skar seg i. Dette er en god start. Nå må vi se hva denne instruksjonen gjor, og spesielt sjekke de feltene som brukes i instruksjonen. Som oftest er feilen at vi har prøvd A regne på verdier som ikke er numeriske. Hvis det ikke viser seg A være dette som er feilen, forvandler hengemyra seg til kvikksand. Det beste vi kan gjøre da vil ofte være å prove å forenkle programmet og/eller dele det opp i flere deler.**

**Når programmet skjærer seg vil vi finne en linje i kjørerapporten som ligner på denne:**

**12 \*\*\*\*\*\*\*A006 PROGRAM INTERRUPT - CODE 7 (DATA EXCP)**

**Tallet til venstre på linja forteller hvilken linje det skar seg på. Feilmeldingen PROGRAM INTERRUPT forteller akkurat det vi vet; at noe gikk galt og CODE 7 (DATA EXCP) prover A fortelle oss hva. Kryptisk, ikke sant?**

**Lenger ned i kjørerapproten (ofte helt nederst) vil vi finne en linje som ligner denne:**

**INN 9354 INPUT SAM FIX BLK ASA 80 3120**

**Den forteller oss hvilken fil det skar seg i (INN), og hvilken record (9354). Da er det bare å se på fila, finne recorden det skar seg på og se på det feltet som ble brukt i instruksjonen programmet stoppet på. Det er sannsynlig at det er verdien dette feltet innehar som programmet ikke svelget.**

**Disse forklaringene har jeg erfart:**

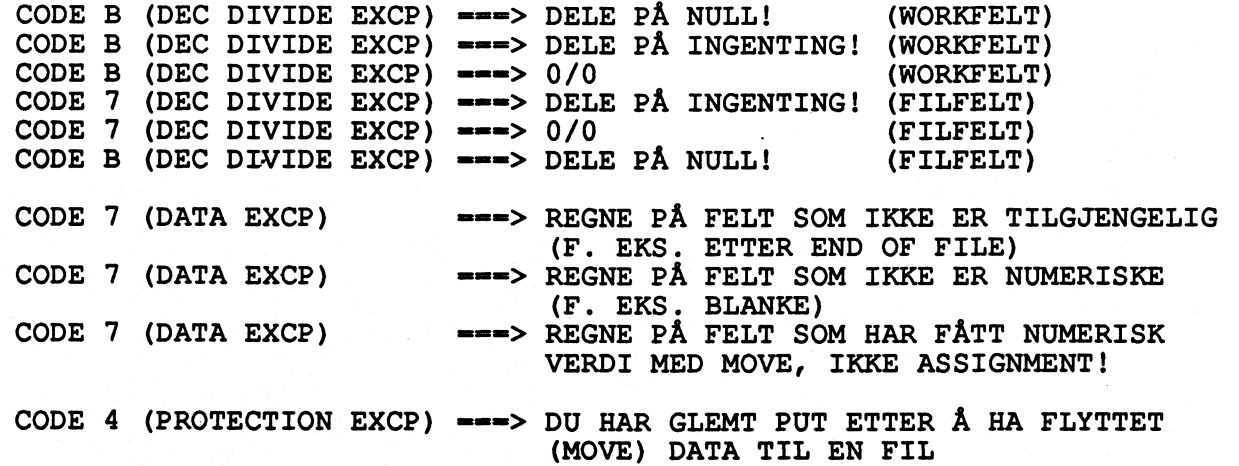

**Det er ikke sikkert noen av disse passer med det vi måtte ha gjort feil, og da er det kanskje på tide å gå hjem?**

**For A unngå at programmet skjærer seg bor vi gjøre programmene dine så enkle som mulig. Det kan ofte vare lurt A dele et program i to eller flere deler fremfor A lage et digert program. Jo mindre programmet er, desto enklere er det A finne feil.**

**Contract Contract** 

#### **10. MATCHING AV FILER**

**Matching av filer vil si å lese inn to eller flere filer samtidig for eventuelt â koble sammenhørende data. For å få til dette må filene inneholde nøkkelfelt. Ved å sammenligne nøkkelfeltene, finner vi sammenhørende data. Hvis nøkkelfeltene er like matcher filene, ellers matcher de ikke.**

**Dette hores kanskje enkelt ut, men dessverre er det ofte litt mer komplisert enn som så. Det stilles nemlig noen krav til de filene som skal matches, og dessuten er det flere forskjellige måter filer kan matches på (mer om dette senere** .

**Hvorfor matche filer? Poenget med matching er å finne fram til sammenhørende data fra forskjellige filer og behandle dem samtidig. Dataene må være forbundet med nøkkelfelt som ligger på alle filene. Matching kan blant annet brukes til A:**

- **hente data fra 2 forskjellige registre til et nytt register**
- **- oppdatere et register eller en fil**
- **- koble forskjellige datafiler**

**Folgende krav stilles til filene som skal matches:**

- **Alle filene må være SORTERT på nøkkelfeltene i STIGENDE rekkefølge**
- **ANTALL nøkkelfelt i hver fil må være likt**
- **Korresponderende nokler må enten begge være numeriske eller begge**  $\overline{\phantom{a}}$ **alfanumeriske**

**NB! Hvis filene ikke er sortert vil vi få helt gal matching. Easytrieve Plus gir oss ikke melding hvis dataene ikke er sortert. Det er derfor VI som mA sorge for at filene er sortert.**

**Vi kan ikke matche to filer der den ene har et numerisk definert nøkkelfelt og den andre har definert nøkkelfeltet alfanumerisk. Derimot kan nøkkelfeltene ha forskjellig lengde, og hvis nøkkelfeltene er numerisk definert kan de ha forskjellige data-typer (N, P, U, B).**

**Når nøkkelfeltene er definert numerisk, vil det sammenlignes fra høyre mot venstre, mens det sammenlignes fra venstre mot høyre ved alfanumerisk definering av feltene. Hvis nøkkelfeltene har forskjellig lengde og de er definert alfanumerisk, må vi være oppmerksom på hvilke resultater matchingen gir. På de neste sidene følger noen eksempler på hvilke resultater matchinger med ulik lengde på nøkkelfeltene gir.**

**Eksempel 1: Alfanumeriske felt med forskjellig lengde matches (Fila med lengst nøkkelfelt leses først)**

> **FILE A ALFA3 1 3 A FILE B ALFA2 1 2 A FILE C ALFA2 1 2 A ALFA3 3 3 A JOB INPUT (A KEY(ALFA3) + B KEY(ALFA2)) IF MATCHED MOVE LIKE A TO C MOVE LIKE B TO C PUT C END-IF**

**Denne tabellen viser hvilke poster (records) som matcher fra fil a og fil b når vi kjører programmet over (En post er en samling av data som horer sammen og behandles som en enhet). Verdiene står i fnutter (") slik at vi skal kunne se de blanke tegnene.**

|                       | Verdi                    | $\mathbf{r}$<br>$\overline{\phantom{a}}$ | $\cdot$ 0' | $\cdot$ 0 $\cdot$ | '00'    |
|-----------------------|--------------------------|------------------------------------------|------------|-------------------|---------|
| $\tilde{\mathcal{L}}$ | $\cdot$                  | match                                    | $\star$    | $\star$           | $\star$ |
| F                     | 0 <sub>1</sub>           | $\star$                                  | $\star$    | $\star$           | $\star$ |
| I                     | $\cdot$<br>$\mathbf 0$   | $\star$                                  | match      | $\star$           | $\star$ |
| L                     | 00 <sub>0</sub>          | $\star$                                  | $\star$    | $\star$           | $\star$ |
|                       | $\cdot$ 0<br>$\mathbf r$ | $\star$                                  | $\star$    | match             | $\star$ |
| A                     | '00'                     | $\star$                                  | $\star$    | $\star$           | match   |
|                       | '000'                    | $\star$                                  | $\star$    | $\star$           | $\star$ |
|                       |                          |                                          |            |                   |         |

**FIL**  $\mathbf{B}$ 

**\* = ikke match**

**Eksempel 2: Alfanumeriske felt med forskjellig lengde matches (Fila med kortest lengde på nokkelen leses først)**

> **FILE A ALFA3 1 3 A FILE B ALFA2 1 2 A FILE C ALFA2 1 2 A ALFA3 3 3 A JOB INPUT (B KEY(ALFA2) + A KEY(ALFA3)) IF MATCHED MOVE LIKE A TO C MOVE LIKE B TO C PUT C END-IF**

| Verdi                                       | $\mathbf{r} \in \mathbf{r}$ | $\pmb{r}$<br>0 <sup>′</sup> | $\cdot$ 0 $\cdot$ | '00'    |
|---------------------------------------------|-----------------------------|-----------------------------|-------------------|---------|
| $\cdot$<br>,                                | match                       | $\star$                     | $\star$           | $\star$ |
| 0 <sub>1</sub><br>,                         | match                       | $\star$                     | $\star$           | $\star$ |
| $\mathbf{r}$<br>$\mathbf{r}$<br>$\mathbf 0$ | $\star$                     | match                       | $\star$           | $\star$ |
| $'$ 00'                                     | $\star$                     | match                       | $\star$           | $\star$ |
| $\cdot$ 0<br>$\mathbf{r}$                   | $\star$                     | $\star$                     | match             | $\star$ |
| '00'                                        | $\star$                     | $\star$                     | $\star$           | match   |
| '000'                                       | $\star$                     | $\star$                     | $\star$           | match   |

**FIL**  $\mathbf{B}$ 

**= ikke match**

**F**

 $\mathbf I$ 

L

 $\overline{\mathbf{A}}$ 

**Som vi ser er det ikke helt enkelt A forutsi resultatet når vi matcher 2 filer med alfanumeriske nøkkelfelt som har forskjellig lengde. Derfor bor vi sorge for at nøkkelfeltene har samme lengde.**

**Eksempel 3: Numeriske felt med forskjellig lengde matches**

 $\mathbf{F}$ 

 $\mathbf{I}$ 

L

 $\mathbf{A}$ 

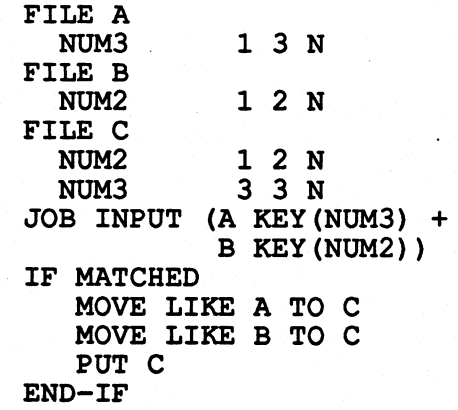

**Dette programmet vil bli avbrutt (ABEND) fordi vi har en del felt på filene som Easytrieve Plus ikke godtar som numeriske. I tabellen under er disse merket med \*. De andre er merket som om kjøringene hadde gått i orden.**

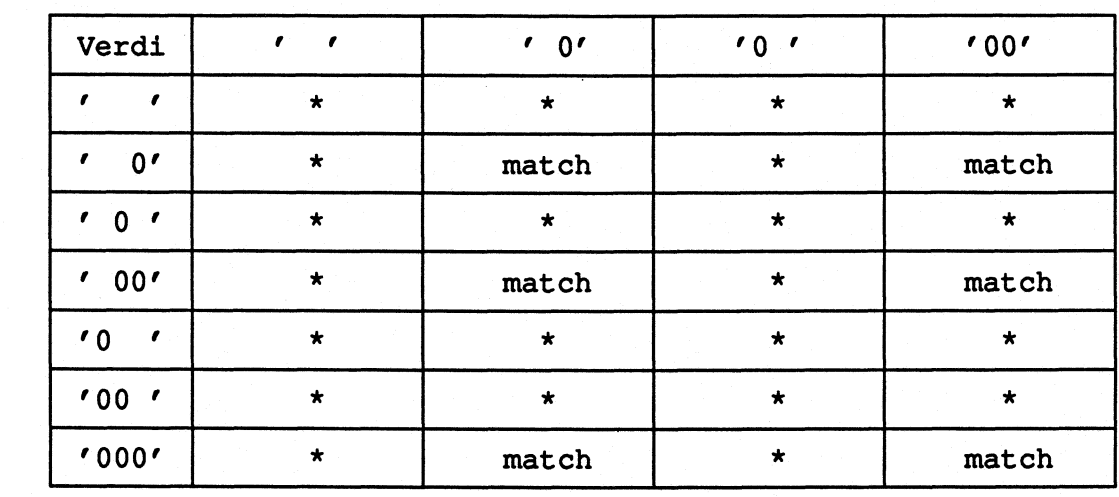

**FIL B**

**Tabellen over viser også hvilke verdier Easytrieve Plus regner som numeriske og hvilke som ikke blir regnet som det. De verdiene som har match er numeriske.**

**Matching av filer og matching av filer er ikke nødvendigvis det samme. Det er nemlig mange typer matching. Forst og fremst er det et stort skille mellom <sup>å</sup> matche to filer, og det A matche tre eller flere.**

**Som en hovedregel anbefaler jeg A aldri matche mer enn to filer på en gang.**

**Matching av flere enn to filer kan lett fore til problemer. Spesielt hvis det er dubletter på flere av filene (en dublett har vi hvis to eller flere poster i EN fil har samme verdi for nøkkelfeltet). Derfor bor vi holde oss til matching av to filer.**

**Når vi matcher to filer kan 8 mulige situasjoner oppstå:**

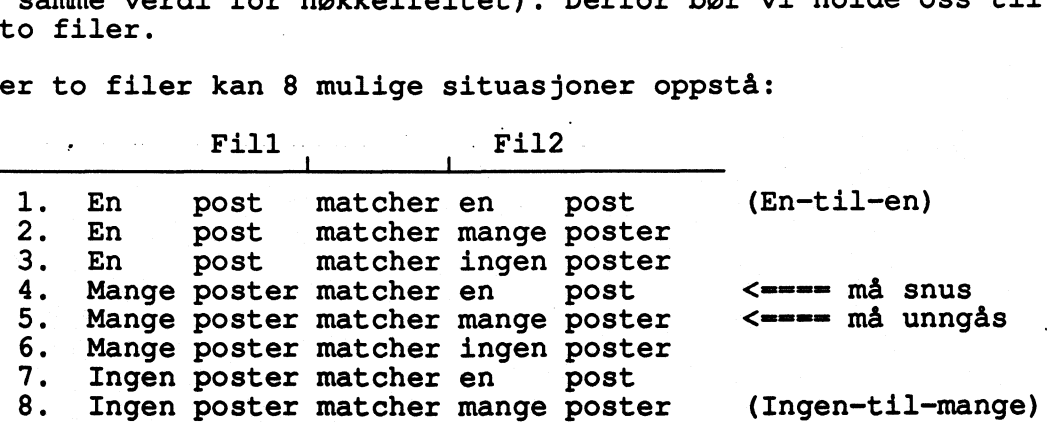

**Easytrieve Plus greier ikke A håndtere alle disse situasjonene: Nr. 4 og nr. 5 vil skape problemer. Men hvis vi snur relasjonene, ser vi at relasjon nr. <sup>4</sup> blir lik nr. 2 (mang**e-t**il-en blir en-til-mange). I praksis snur vi relasjonene ved A bytte rekkefølgen filene leses i. Det er altså bare mange-til-mange relasjonen Easytrieve Plus ikke kan greie.**

**Ut fra dette er det lett A skjønne at det er svært viktig A kjenne filer som skal matches så godt at vi vet hvilke av situasjonene ovenfor som kan oppstå.**

**Hvis vi prover en mange-til-en relasjon i Easytrieve Plus vil den bli gjort om til en en-til-en og en mange-til-ingen relasjon. Det betyr at utfallet ikke vil bli som vi hadde ment.**

**Eksempel: Hvis vi har 5 poster som har lik verdi for nøkkelfeltene i fill og 1 post i fil2 som har denne verdien for sine nøkkelfelt har vi en mange-til-en situasjon. Easytrieve Plus vil da finne at den forste posten fra fill vil matche med posten fra fil2 (en-til-en). De 4 andre postene fra fill vil ikke matche med noen fra fil2 (mange-til-ingen). Snur vi rekkefølgen filene leses i vil vi få at den ene posten på fil2 vil matche med alle 5 fra fill (en-til-mange).**

**En mange-til-mange situasjon bli gjort om til en en-til-mange og en mange-til-ingen situasjon.**

**Dette betyr at vi må vite noe om dataene våre for vi begynner A matche. Det vi mA vite først er:**

**- Finnes det dubletter på fil 1? - Finnes det dubletter på fil 2?**

**Disse to spørsmålene gir oss svar på hvilke relasjoner vi kan risikere A mote. De problematiske matchingene vil vi få hvis vi har dubletter på fil <sup>1</sup> eller på begge filene. Hvis vi har dubletter bare på fil 1 vil vi lose det problemet ved A lese fil 2 for fil 1. Men er det dubletter på begge filene vil vi få problemer uansett.**

**Med alle disse mulige relasjonene som kan oppstå når vi sammenligner to nøkkelfelt mA vi ha mulighet til å gjøre tester pa hvilket resultat sammenligningen har gitt, bade i forhold til hverandre og til postene for og etter pa de to filene. Til dette har Easytrieve Plus laget noen spesielle IF-tester:**

> **WW1 IF MATCHED** IF NOT MATCHED **IF DUPLICATE FIL#**  $-$  IF NOT DUPLICATE FIL#<br>- IF FIRST-DUP FIL# **18 FIRST-DUP FIL#**<br>- TE NOT FIRST-DUP **IF NOT FIRST-DUP FIL# IF LAST-DUP FIL#**  $\overline{\phantom{0}}$ **IF NOT LAST-DUP FIL#**  $\overline{\phantom{0}}$ **OEM IF FIL# IF NOT FIL# IF EOF FIL#**

**Fil# vil si fill eller fil2.**

**Disse testene kan vi selvsagt kombinere akkurat slik vi vil.**

**IF MATCHED og IF NOT MATCHED bruker vi til A test om filene matcher. Med IF DUPLICATE kan vi sjekke om det er dubletter pa noen av filene, mens IF FIRST-DUP og IF LAST-DUP sjekker om det er forste eller siste dublett vi behandler.**

**IF fil 1 og IF fil 2 brukes til A finne ut hvilken av filene som er 'aktive' nar de ikke matcher. Den fila som har den laveste verdien for nøkkelfeltet, er den aktive fila. Nar filene matcher, er begge aktive. Hvis filene ikke matcher og fil 1 har den laveste verdien for nøkkelfeltet er denne aktiv og vi kan behandle disse dataene. Fil 2, som altså ikke er aktiv, er heller ikke tilgjengelig for behandling. Hvis vi prover det, vil Easytrieve Plus gi fellmelding.**

**Eksempler pa matching og bruk av de spesielle IF-testene ligger på datasettet EZT.DIV. Member match' og match2 viser de fleste muligheter ved matching av to filer. Kopier dem over til din bruker og kjør dem. Da vil du se matching i praksis!**

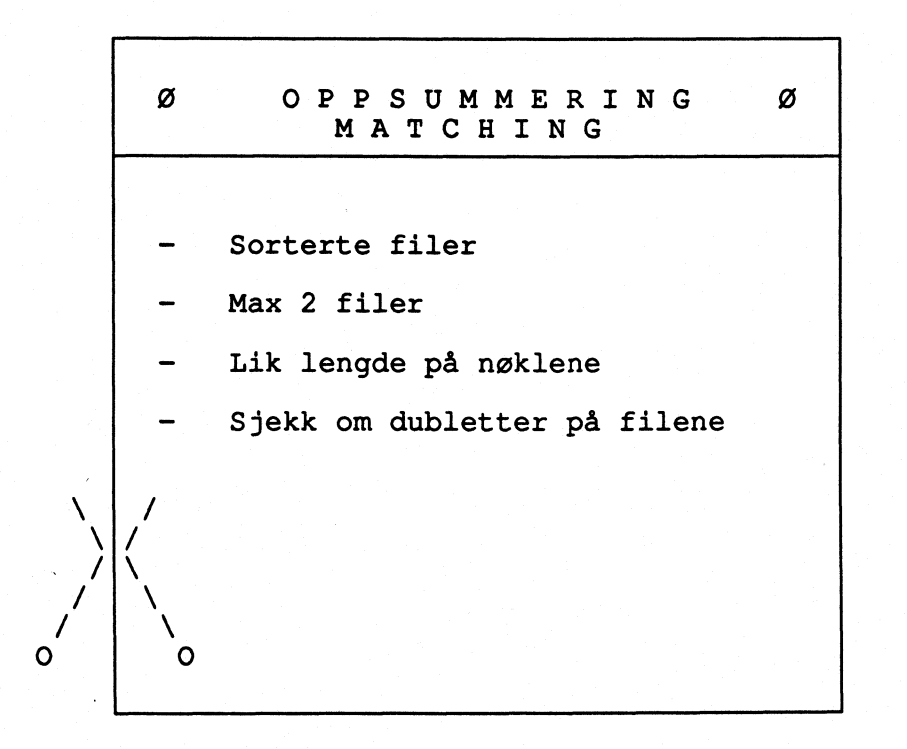

**Eksempel på hvordan sammenligningen av to filer utføres. Programmet som skal kjøres ser slik ut:**

**PARM DEBUG (NOCLIST NODMAP FLOW NOXREF) LIST (NOPARM) SORT (MSG NO) FELTA <sup>I</sup> 1N 0 FILE FIL1 FELTA 1 1 N**<br>**FELTB 3 1 A FILE FIL2 FILL2**<br>**FELTA** 1 1 N O<br>TITES **FELTA** 1 1 N<br>**FELTC** 3 1 A **FILE UT FELTA** 1 1 N<br>**FELTB** 3 1 A 0 **FELTB 3 1 A FELTC 5 1 A JOB INPUT (FIL1 KEY(FELTA) + FIL2 KEY(FELTA)) IF MATCHED MOVE LIKE FILI TO UT MOVE LIKE FIL2 TO UT PUT UT END-IF**

**Med inputfiler som i rammen under til venstre vil programmet behandle filene som vist i rammen under til høyre:**

> **<sup>1</sup> 1 <sup>C</sup> OA**  $\frac{1}{2}$ **E**<br>**1**

**13 5R SD**

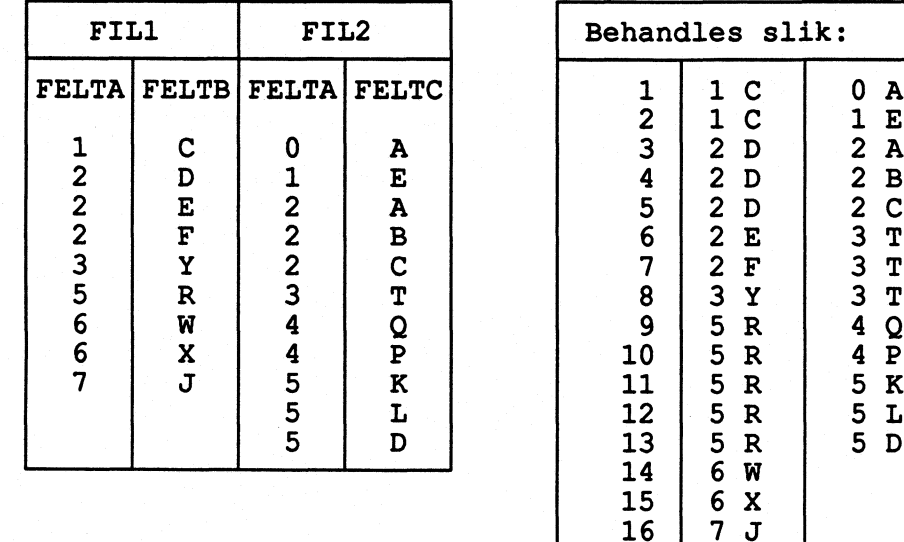

**Forskjellige tester vil slå til som vist under:**

**IF MATCHED: 2, 3, 4, 5, 8, 11, 12 og <sup>13</sup> IF NOT MATCHED: 1, 6, 7, 9, 10, 14, 15, og <sup>16</sup> IF DUPLICATE FILl: 3, 4 , 5, 6, 7, 14 og <sup>15</sup> IF DUPLICATE FIL2: 3, 4, 5, 9, 10, 11, 12 og 13 IF FIRST-DUP FIL1: 3, 4, 5 og 14 IF FIRST-DUP FIL2: 3, 9 og II IF LAST-DUP FIL2: 5, 10 og <sup>13</sup> IF FILl: 2, 3, 4, 5, 6, 7, 8, 11, 12, 13, 14, 15 og <sup>16</sup> IF FIL2: 1, 2, 3, 4, 5, 8, 9, 10, 11, 12 og 13 IF EOF FIL2: 14, 15 og 16**

**,**

**Testene kan kombineres. Hvis vi f.eks sier**

**IF MATCHED AND FIRST-DUP FIL1**

**vil betingelsen vare oppfylt for nr. 3, 4 og 5.**

**Flytdiagram for sammenligning av to filer, Easytrieve Plus**

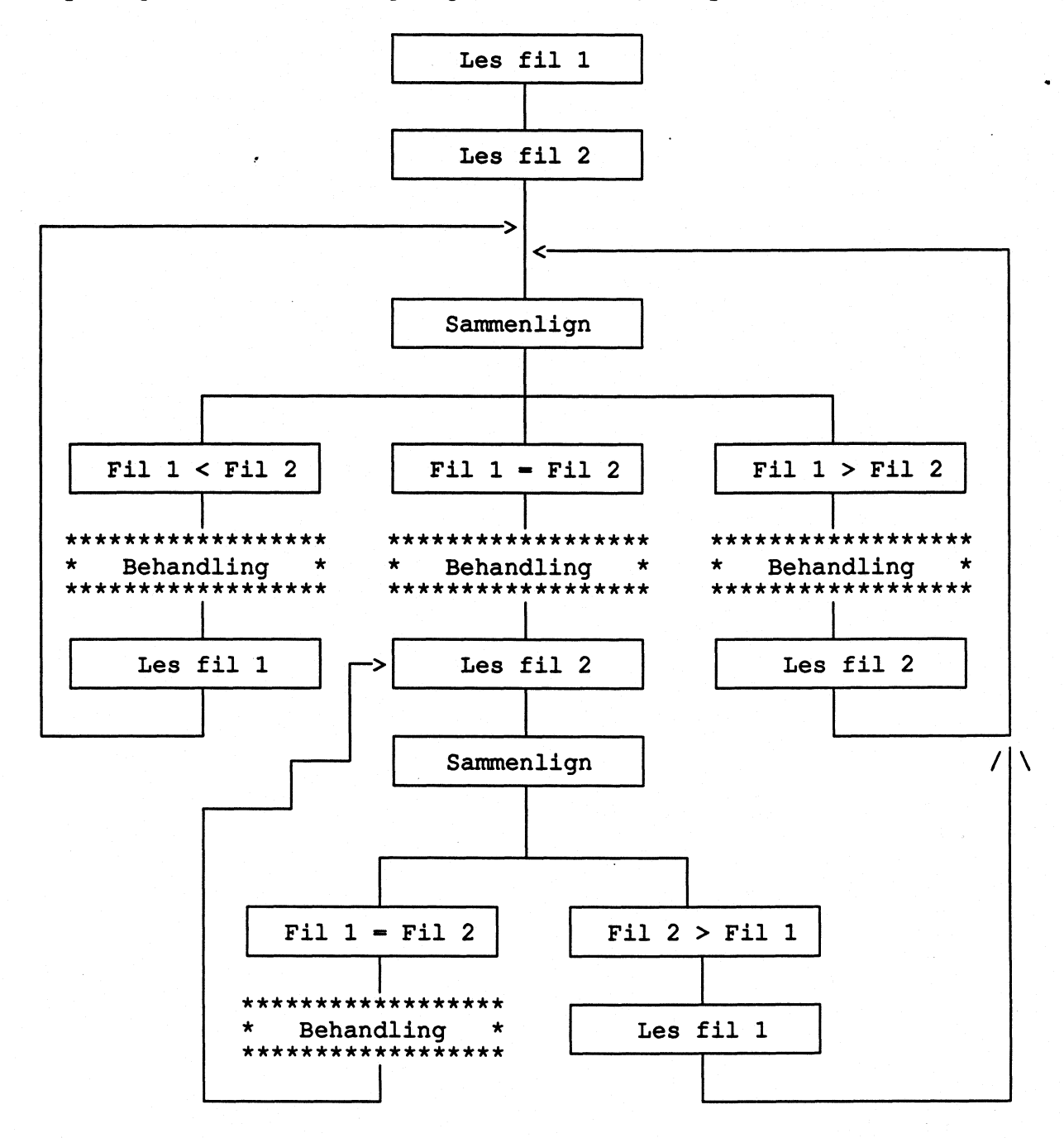

**Der det er ruter med behandling i kan vi gjøre testing, skriving og andre programmeringsfunksjoner. Resten skjer automatisk.**

 $\mathcal{I}_{\mathcal{F}}$ 

**I. Sortering i Easytrieve Plus kontra sortering med Syncsort. II. NUMERIC-testen. III: IBM's overpunch for lagring av negative. tall** $\epsilon$ 

**VEDLEGG I. Sortering i Easytrieve Plus kontra sortering med Syncsort.**

**Som tidligere nevnt vil en sortering bruke mer tid når vi utfører den <sup>i</sup> Easytrieve Plus enn om vi bruker Syncsort direkte ( i et eget steg). Dette selv om Easytrieve Plus kaller opp Syncsort. Jeg har ikke fått noen fornuftig forklaring på hvorfor, vi fir bare godta det som det er. Under er det et eksempel på et program som først sorterer en. fil, for deretter A matche den mot en annen fil. Dette kan gjøres enten ved A sortere filen fra Easytrieve Plus, eller A sortere filen med i et eget steg med Syncsort først, for deretter A utføre matchingen i Easytrieve Plus.**

**Sortering og matcing i Easytrieve Plus:**

```
//0414KRLT JOB 8019,'SORTEZT',MSGLEVEL-(2,0),
          // MSGCLASS=X,CLASS=A,NOTIFY-0414KRL,REGION-6144K
/*JOBPARM La.30
//SORTEZT EXEC PGM-EZTPA00,REGION=6144K
//STEPLIB DD DSN=SSB2.EASYPL60.LOAD,DISP=SHR
               //EZTVFM DD UNIT=WORK,SPACE=(4096,(100,200),,,ROUND)
//SORTWK01 DD UNIT-WORK,SPACE-(4096,500,"ROUND)
u**************************************************
//* PROGRAM SOM SORTERER I EASYTRIEVE PLUS
//**************************************************
//INN DD DSN-TAB.DIV(DATA),DISP=SHR
           //TFYLKE DD DSN-EZT.DIV(TFYLKE),DISP=SHR
//SYSPRINT DD SYSOUT-*
           DD SYSOUT=*<br>DD *
//SYSIN DD *
PARM DEBUG (NOCLIST NODMAP NOFLOW NOXREF) LIST (NOPARM)
     SORT (MSG NO)
FILE INN
     INR 1 7 A
     KOMMNR 23 4 A
     REC 1 59 A
FILE SORT1 VIRTUAL FB (59 23187)
 COPY INN
FILE UT FB (61 23180)
     INR 1 7 A
     REC 1 59 A
     THE CONSUMERECT RECTALLY AND RECTALLY ASSESSMENT REPORT OF A LANGE CONSUMERENCE A<br>TFYLKE 60 2 A
FILE TFYLKE
     IFILKE 00 2 A<br>TFYLKE<br>INR 1 7 A<br>TTI.KNYTNINGSFYLKE 14 2 A
     TILKNYTNINGSFYLKE 14 2 A
SORT INN TO SORT1 USING INR BEFORE SELEKSJON
SELEKSJON. PROC
 IF KOMMNR = '0301'
  SELECT
 END-IF
END-PROC
JOB INPUT (TFYLKE KEY (INR) +
           SORT1 KEY (INR))
 IF MATCHED
 MOVE LIKE TFYLKE TO UT
 MOVE LIKE SORT1 TO UT
 PUT UT
END-IF
```
**Tabellen på neste side viser at selve sorteringen bruker ca. 25 % av tiden når Syncsort gjør det i et eget steg istedenfor å la Easytrieve Plus kalle opp Syncsort. Det skulle derfor være all mulig grunn til A advare mot i bruke Easytrieve Plus til storre sorteringer.**

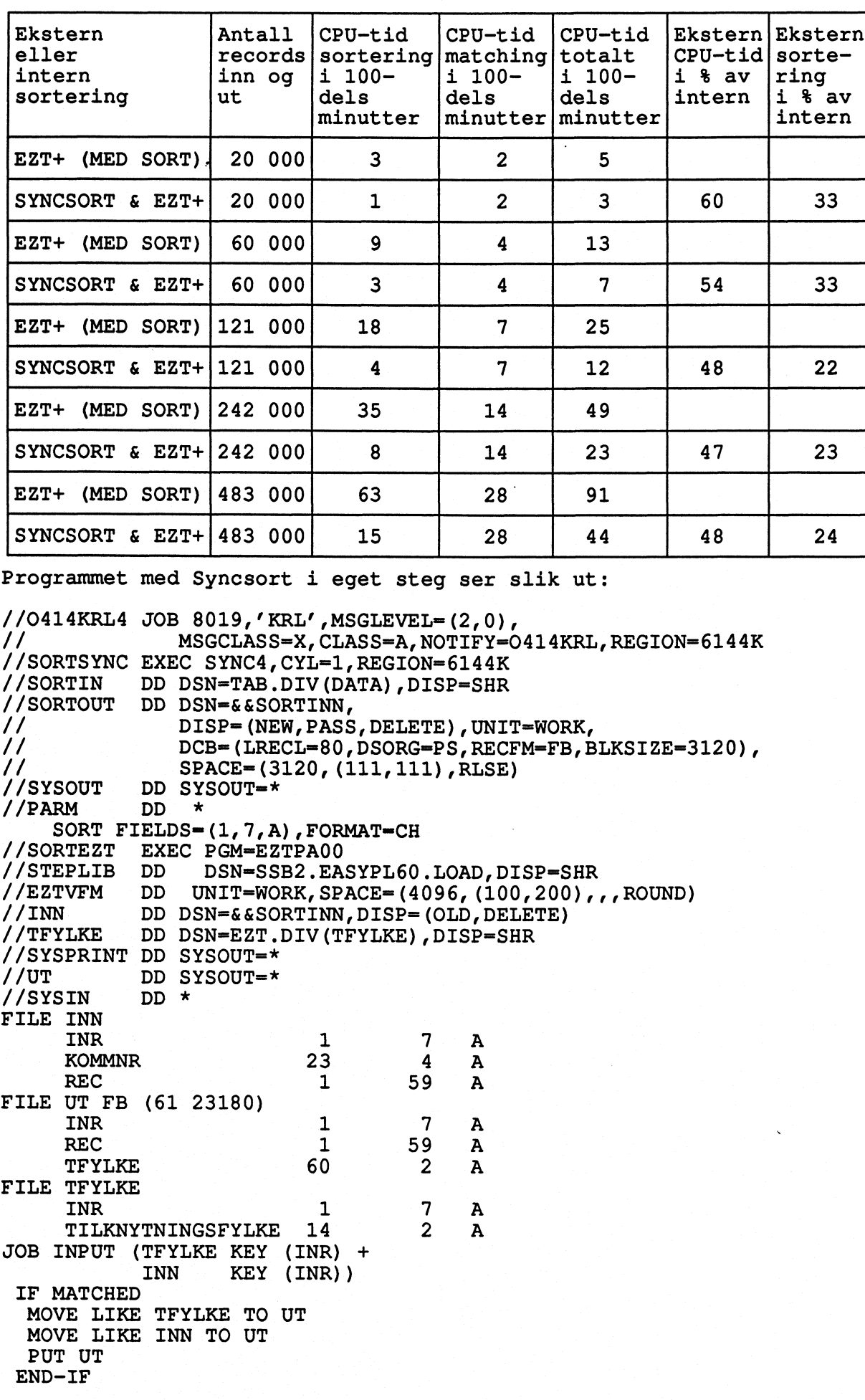

 $\mathcal{L}_{\mathcal{A}}$ 

#### **VEDLEGG II. NUMERIC-testen.**

**Vi kan teste om verdien av et felt er numerisk. Det gjør vi med NUMERIC. Testen ser slik ut; IF feltnavn NUMERIC. Denne testen oppfører seg litt rart når vi skal teste på verdier som har den IBM'ske overpunch i siste posisjon. Poenget med denne overpunchen er å kunne representere negative tall uten A bruke en posisjon av feltet til fortegn. I steden for â sette fortegn først i feltet, blir det siste sifferet overpunchet med en bokstav. Denne bokstaven reprensenterer det tallet den overskriver og dessuten sier den om tallet er positivt eller negativt. F. eks. vil tallet -903 bli skrevet 90L, der L betyr 3 og at hele tallet er negativt! Liste over overpunchbokstaver med tilhørende verdier finnes i vedlegg III.**

**Nå viser det seg at NUMERIC-testen ikke alltid slår til når verdiene er overpunchet! Dette er utrolig nok avhengig av hvordan feltet vi skal teste på er definert. Hvis vi definerer feltet som alfanumerisk eller numerisk uten A angi antall desimaler, vil ikke NUMERIC-testen slå til når tallene er overpunchet. Det vil den derimot når vi angir at feltet har desimaler.**

**Programmet på neste side gir mange morsomme (?) resultater. Ut fra disse kan vi konkludere med folgende:**

**Verdier som har overpunch og skal testes med NUMERIC-testen skal:**

- **Ha overpunchbokstaven i siste posisjon (vil normalt være tilfelle)**
- $\overline{\phantom{0}}$ **Vare definert som numerisk felt**
- $\overline{a}$ **Ha angitt antall desimaler i feltdefinisjonen (selv om det er 0)**

**De samme regler gjelder også når vi skal regne med disse verdiene! Hvis vi glemmer det kan vi få enda morsommere resultater.**

**Programmet ligger på stormaskinen på Kongsvinger under navnet EZT.DIV(NUMERIC). Alt som ligger på dette datasettet kan alle se på og kopiere.**

**1/0414KRLA JOB 8019,'LE NEUX',MSGCLASS=X,CLASS=A,NOTIFY-0414KRL //SPESS EXEC PGM=EZTPA00 //STEPLIB DD DSN=SSB2.EASYPL60.LOAD,DISP=SHR //INN1 DD \* 100m7 100A3 11145 11111 //SYSPRINT DD SYSOUT-\* //SYSOUT DD DUMMY //UT1 DD SYSOUT=\* //SYSIN DD \* MSTART NUMTEST MACRO 1 FELT IF &FELT NUMERIC DISPLAY UT1 COL 5 '&FELT NUMERISK:' COL 30 &FELT ELSE DISPLAY UT1 COL 5 '&FELT IKKE NUMERISK: ' COL 30 &FELT END-IF MEND LIST NOMACROS PARM DEBUG (NOCLIST NODMAP FLOW NOXREF) LIST (NOPARM) SORT (MSG NO) NUM <sup>1</sup> 4N FILE INN1 NUMO <sup>1</sup> 4 N 0 NUM2 1 4 N 2 ALFA 1 4A NUMSPES <sup>1</sup> 5 N NUMSPESO <sup>1</sup> 5 N 0**  $NUMSPES4$ **FILE UT1 PRINTER ASA JOB INPUT (INN1) %NUMTEST NUM %NUMTEST NUMO %NUMTEST NUM2 %NUMTEST NUMSPES %NUMTEST NUMSPESO %NUMTEST NUMSPES4**

**VEDLEGG III: IBM's overpunch for lagring av negative tall**

**+1 +2 +3 +4**

**+9**

**+4**

**+9**

**\_3**

**+3 +4**

**+9**

**For A slippe A bruke én posisjon av et felt til oppbevaring av fortegn, bruker IBM i stormaskinverdenen noe som kalles overpunch. Istedenfor A ha med fortegnet, endrer de heller det siste tallet i feltet. Dette gjøres om til en bokstav. Denne bokstaven forteller bade hvilket tall det bokstaven står for, og hvilket fortegn tallet skal ha. For eksempel vil tallet -1162 bli lagret som 116K, der K betyr 2 og at hele tallet er negativt.**

**Her følger en oversikt over hvilke bokstaver som kan brukes og hvilket tall og fortegn de representerer.**

> ü  $\mathbf{s}$ t  $\mathbf u$ ✓ **+5 w +6 X +7 y +8 æ +0**  $\begin{array}{ccc} A & +1 \\ B & +2 \end{array}$ **B +2**  $\begin{array}{ccc} C & +3 \\ D & +4 \end{array}$ **E +5 F +6 G +7 H +8**  $\begin{array}{ccc} \frac{1}{2} & -0 \\ J & -1 \end{array}$ **J -1 K**  $-2$ <br> **L**  $-3$ **M -4 N -5 O -6 P**  $-7$ <br>**Q**  $-8$ **Q -8**  $\begin{array}{ccc} R & -9 \\ \sqrt{6} & +0 \end{array}$  $\begin{array}{ccc} \backslash & +0 \\ \text{S} & +2 \end{array}$  $S + 2$ <br> **T**  $+3$ Ū ✓ **+5 W +6 X +7**  $\begin{array}{ccc} \n Y & +8 \\
>  Z & +9\n \end{array}$

#### **STIKKORDSREGISTER**

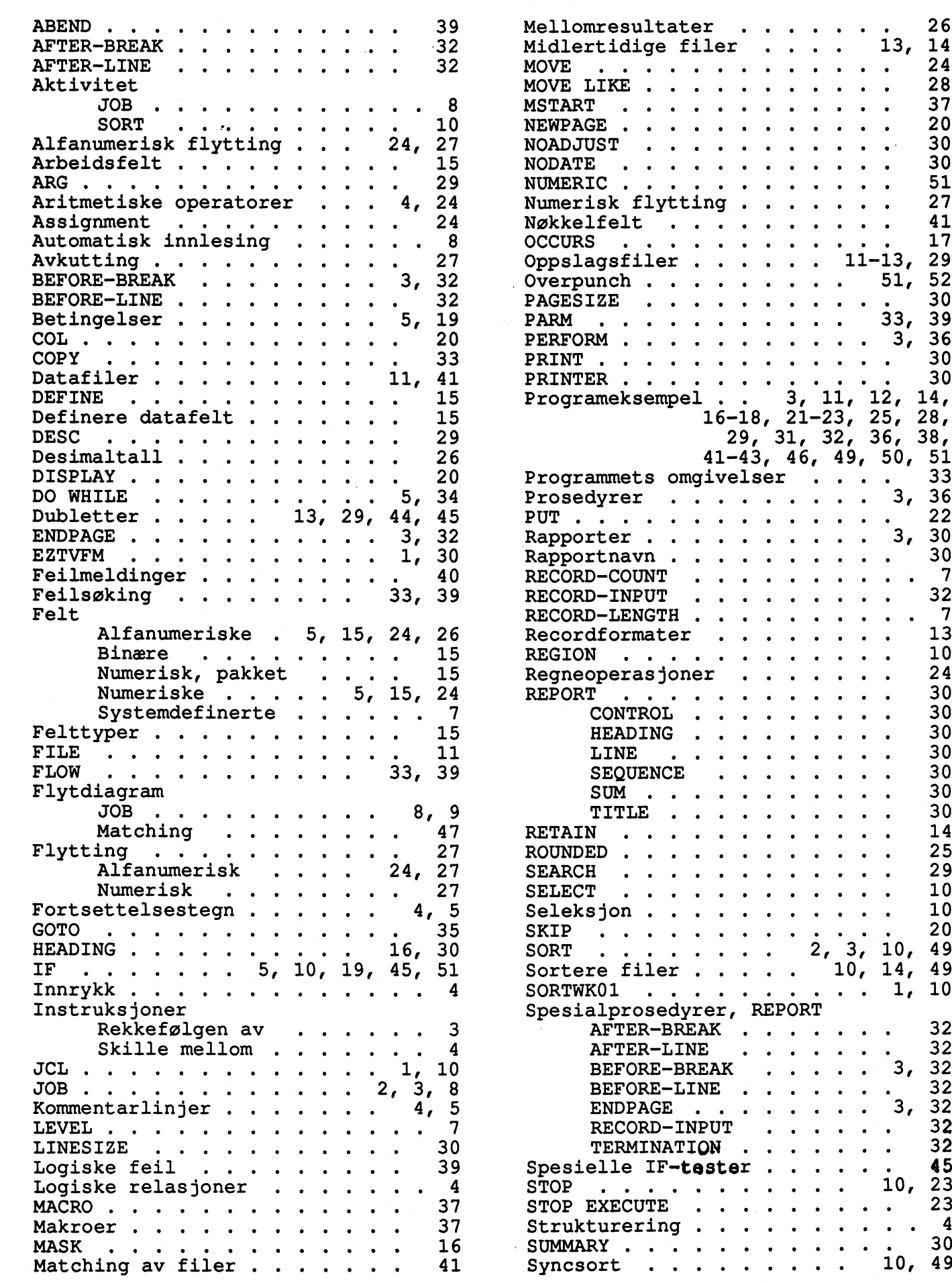

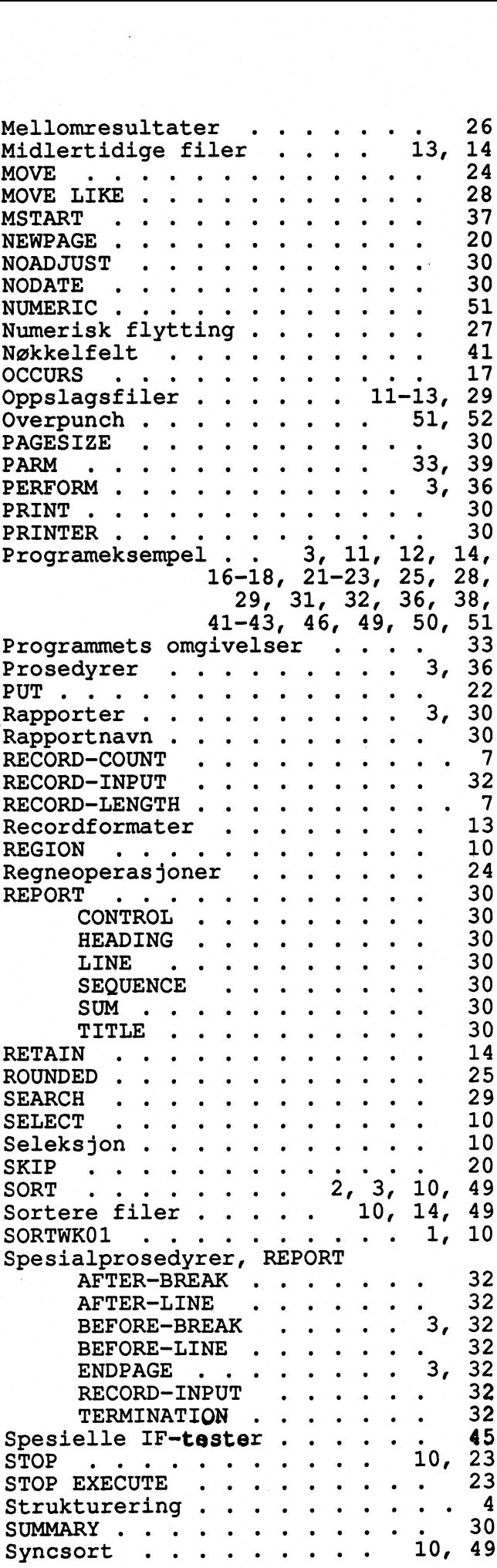

 $\hat{\boldsymbol{\beta}}$ 

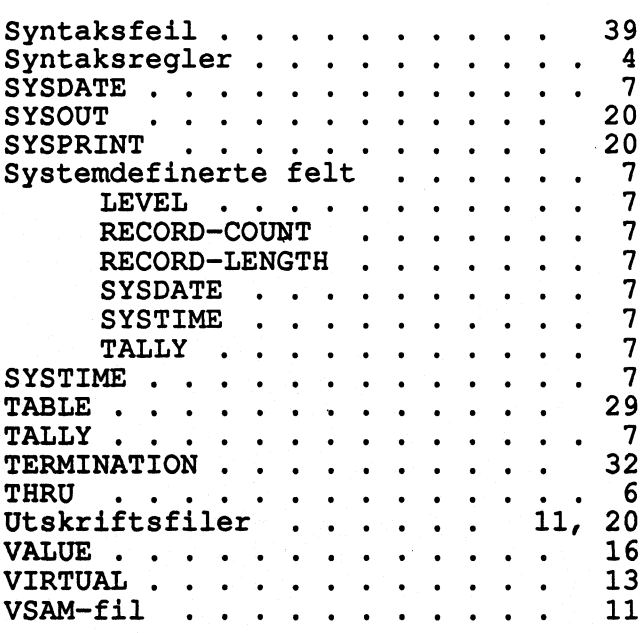